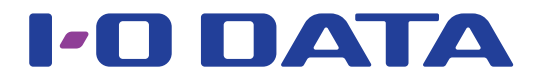

USB 接続 CCD 式ミドルレンジバーコードリーダー 「BR-CCD/TS2 シリーズ」

# 設定ガイド

本マニュアルでは設定を変更するためのバーコード一覧をご案内しています。変更する設 定のバーコードを読み取り、設定してください。

### <span id="page-0-0"></span>**INDEX**

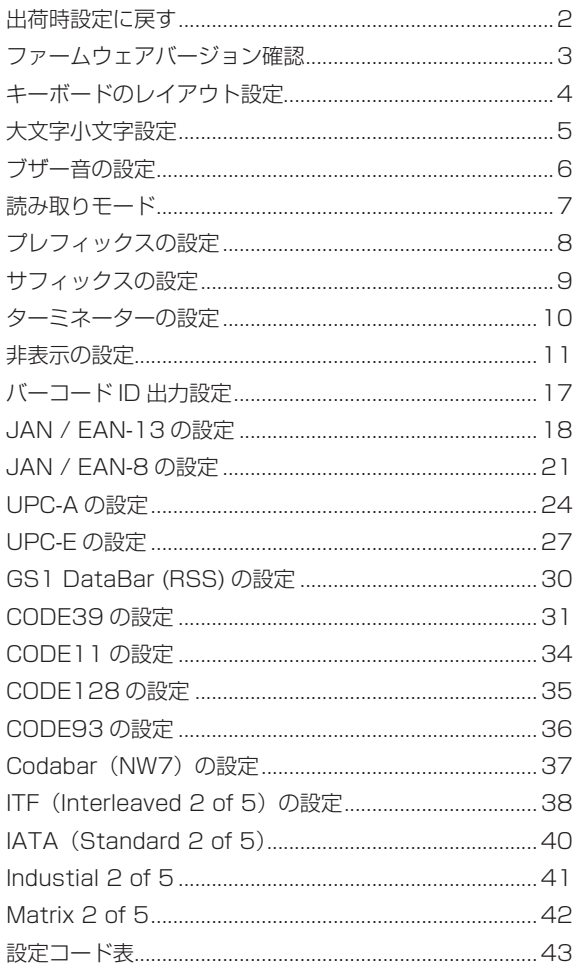

# <span id="page-1-0"></span>**出荷時設定に戻す**

設定を変更する場合は一度出荷時設定に戻すことをお勧めします。

#### **出荷時設定**

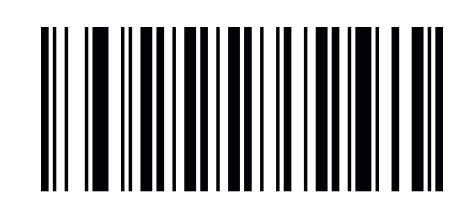

#### **出荷時設定一覧**

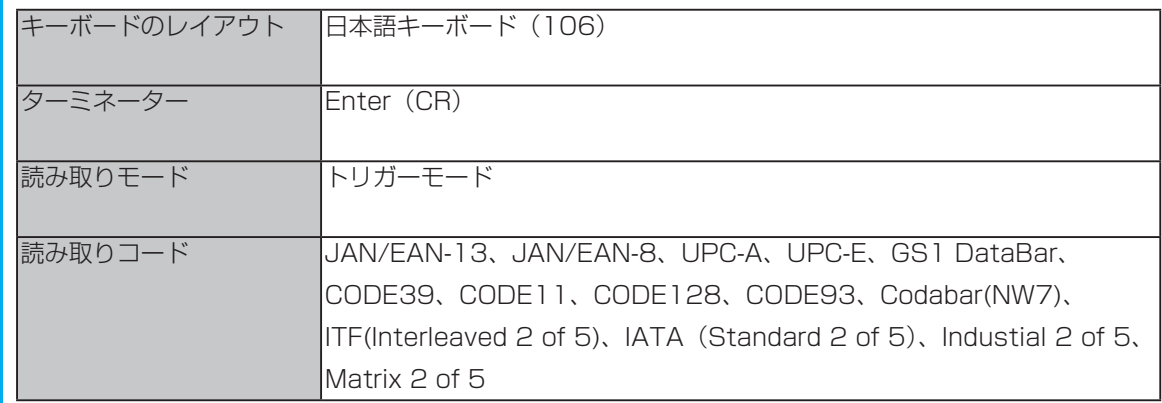

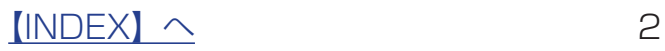

## <span id="page-2-0"></span>**ファームウェアバージョン確認**

読み取り結果を表示するアプリ(メモ帳など)を起動し、以下のバーコードを読み取ると、 ファームウェアバージョンが出力されます。

**ファームウェアバージョン**

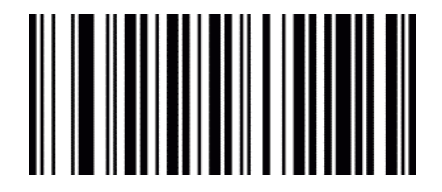

#### **以下の設定をした場合、出力に反映されます**

・プリフィックス([【プレフィックスの設定】\(8](#page-7-1) ページ )) ・サフィックス・設定】(9 ページ )) ・ターミネーター([【ターミネーターの設定】\(10](#page-9-1) ページ )) <u>・バーコード ID( |バーコード ID 出力設定】(17 ページ )</u>)

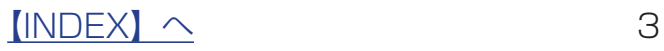

<span id="page-3-0"></span>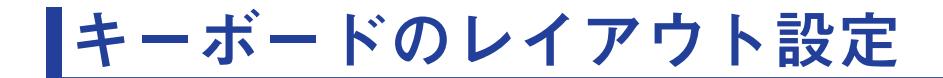

**日本語キーボード (106)** 

※出荷時設定

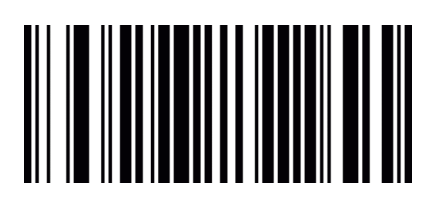

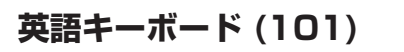

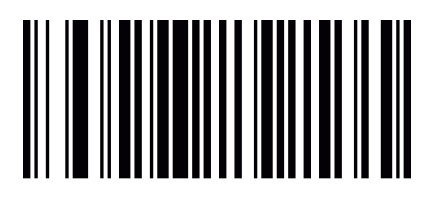

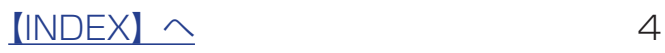

<span id="page-4-0"></span>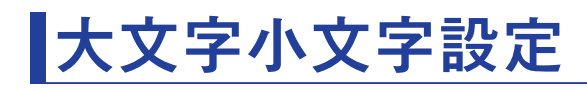

**オフ** ※出荷時設定

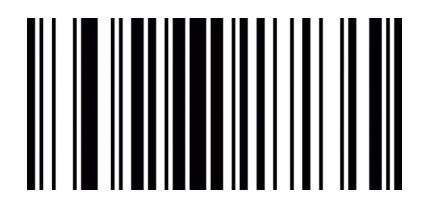

**すべて大文字にする**

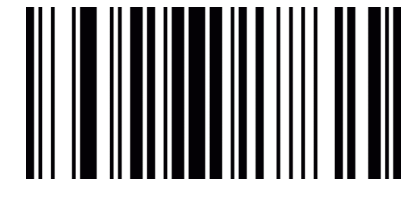

**すべて小文字にする**

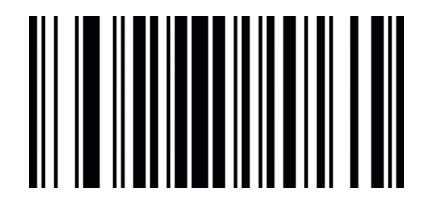

**大文字小文字を反転させる**

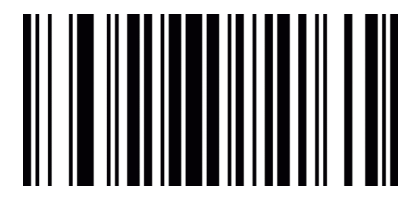

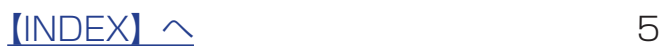

<span id="page-5-0"></span>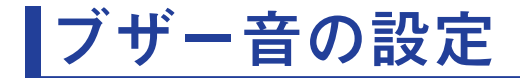

**設定音、読み込み音を両方オン** ※出荷時設定

**設定音、読み込み音を両方オフ**

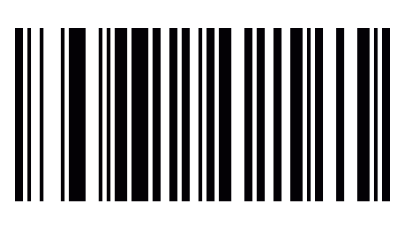

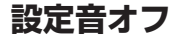

**音量を上げる**

**音量を下げる**

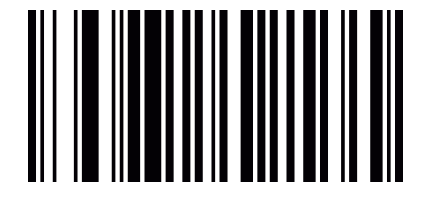

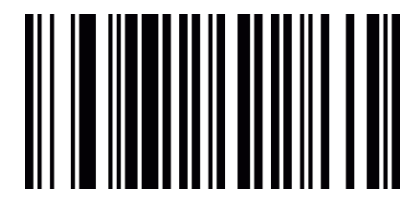

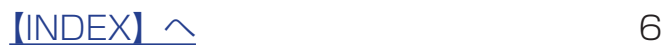

<span id="page-6-0"></span>**読み取りモード**

**トリガーモード**

#### ※出荷時設定

トリガースイッチを押している間は表示 LED が点灯し、読み取り 可能になります。

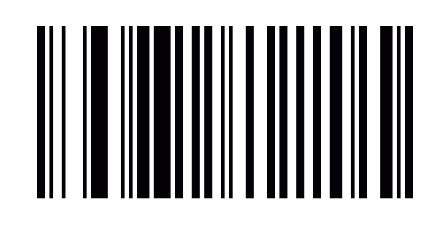

#### **連続モード**

表示 LED が常時点灯し、トリガースイッチを押さずに連続して読み 取り可能になります。

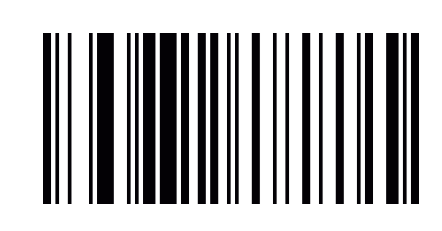

#### **点滅モード(トリガーオフ)**

トリガースイッチを押すと表示 LED が点滅し、連続して読み取り可 能になります。もう一度トリガースイッチを押すと表示 LED が消灯 し、トリガースイッチを押した時のみ読み取り可能になります。

#### **点滅モード**

表示 LED が点滅し、トリガースイッチを押さずに連続して読み取り 可能になります。

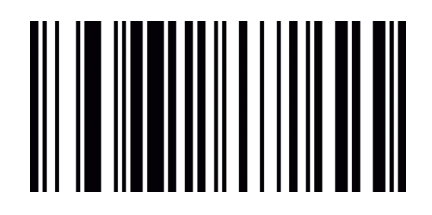

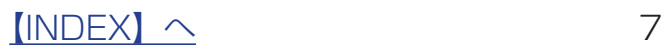

# <span id="page-7-1"></span><span id="page-7-0"></span>**プレフィックスの設定**

データの先頭に最大 32 文字の任意の文字列を固定して付加できます。

#### プレフィックスの設定

以下の順に読み取り、設定してください。

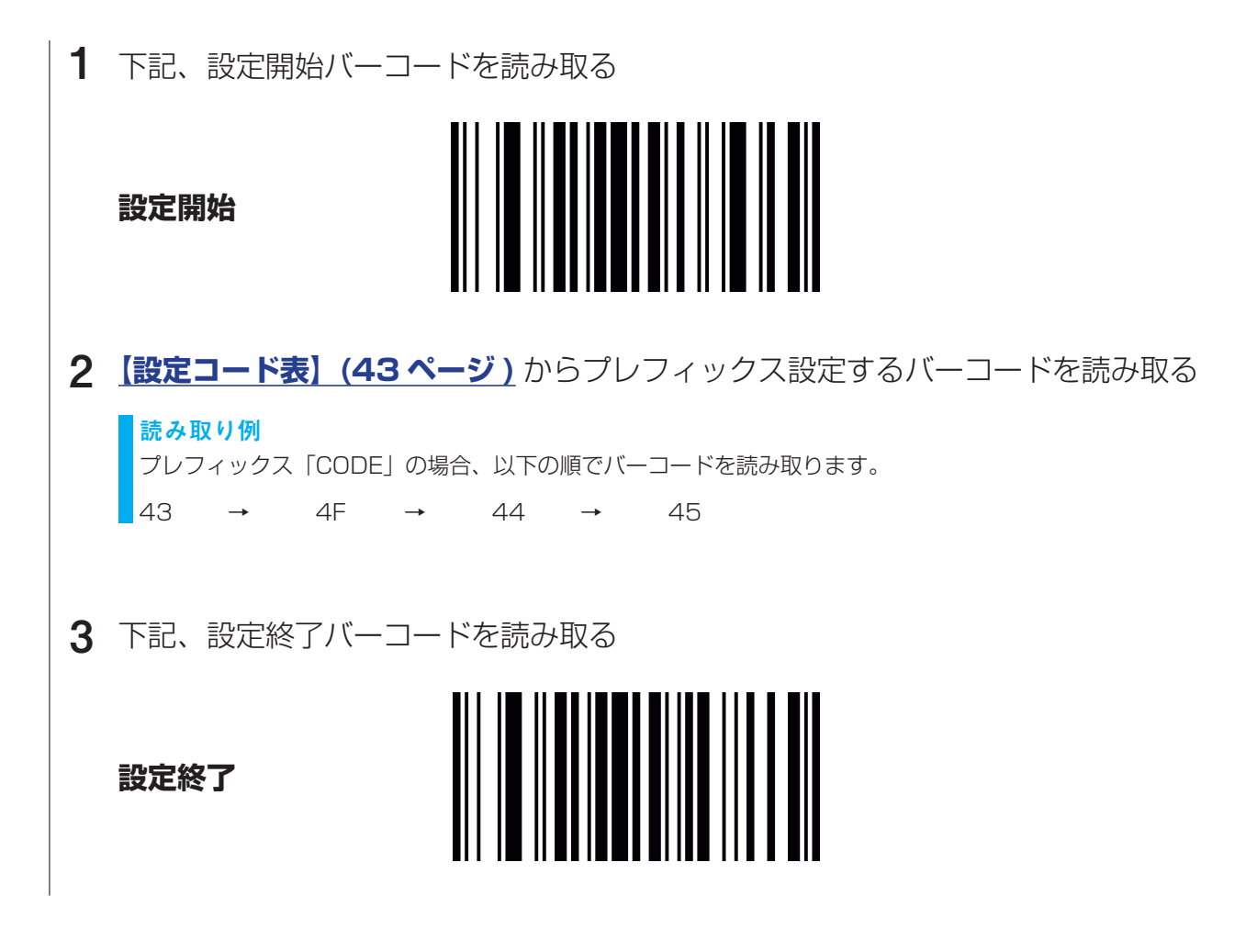

#### プレフィックスの設定をすべて削除する

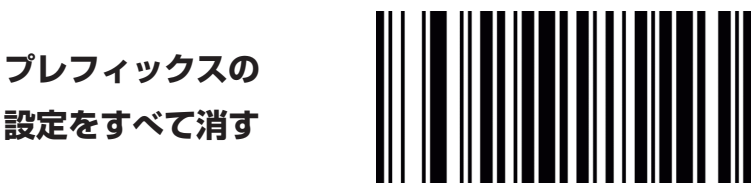

 $[INDEX]$   $\sim$  8

# <span id="page-8-1"></span><span id="page-8-0"></span>**サフィックスの設定**

データの最後に最大 32 文字の任意の文字列を固定して付加できます。

#### サフィックスの設定

以下の順に読み取り、設定してください。

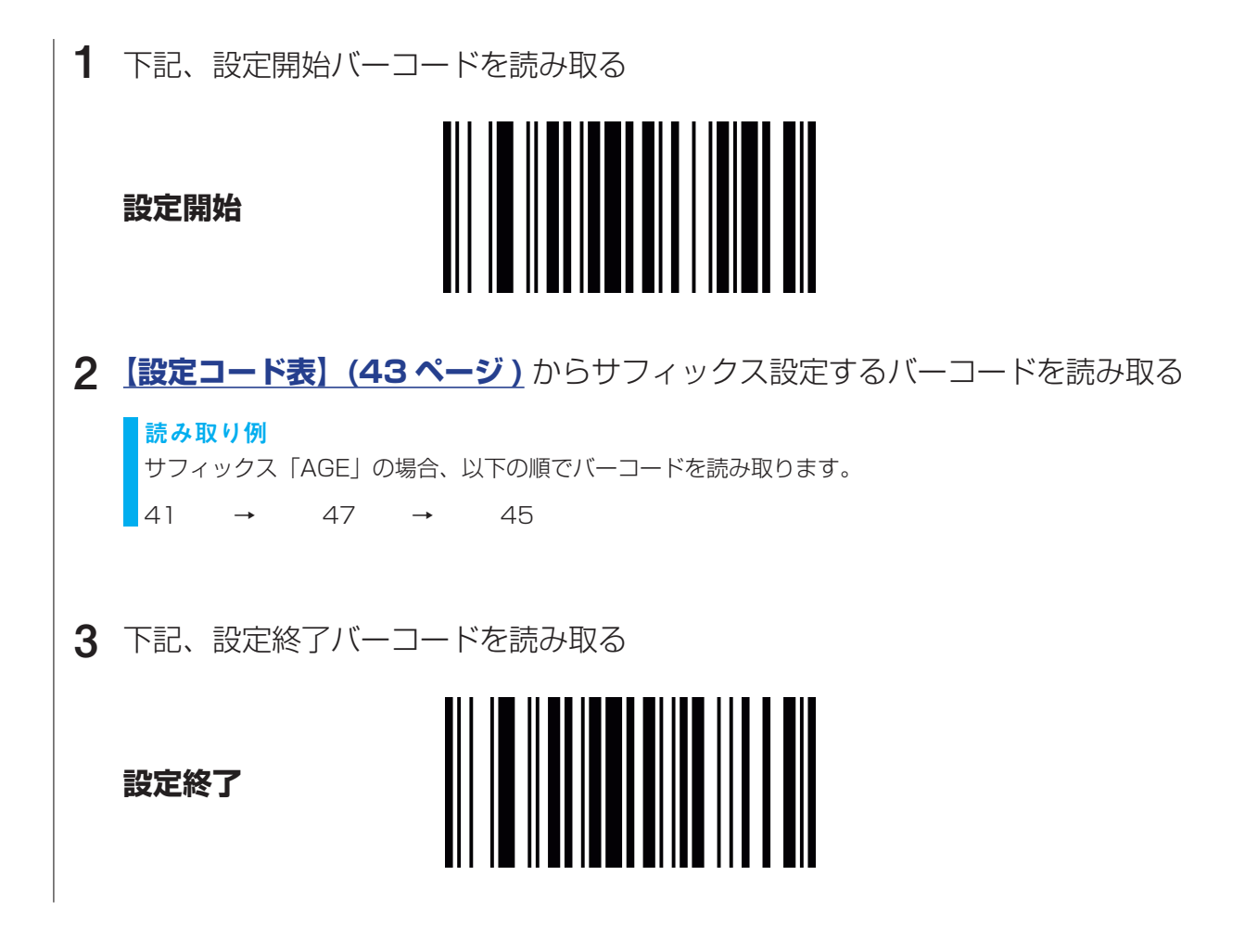

#### サフィックスの設定をすべて削除する

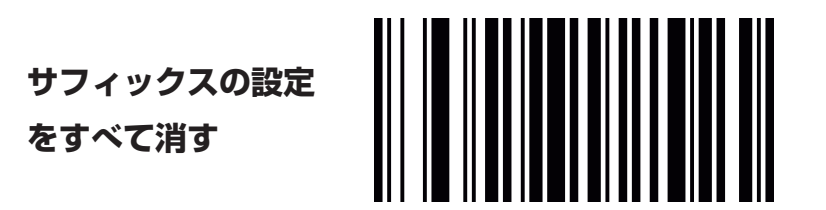

 $[INDEX]$   $\sim$  9

<span id="page-9-1"></span><span id="page-9-0"></span>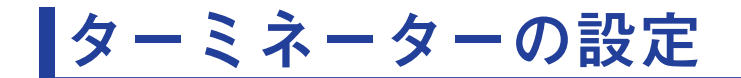

**Enter(CR)** ※出荷時設定

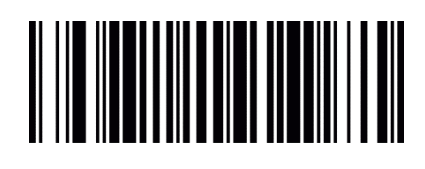

**Enter(LF)**

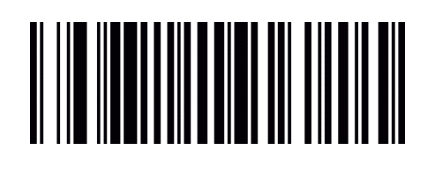

**Enter(CR + LF)**

# 

**Tab**

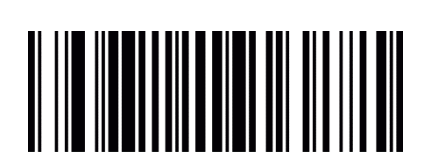

**付加しない**

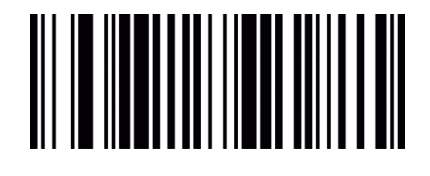

 $[INDEX]$   $\sim$  10

# <span id="page-10-0"></span>**非表示の設定**

指定した桁のスキャンデータを非表示にします。以下の設定が可能です。 [【先頭の指定した文字数を非表示にする】\(12](#page-11-0) ページ ) [【末尾から指定した文字数を非表示にする】\(13](#page-12-0) ページ ) [【中間の指定した文字数を非表示にする】\(14](#page-13-0) ページ )

**設定例:先頭の 2 文字を非表示にした場合**

(元のコード) 1234567 → (設定後のコード) 34567 非表示にした文字数よりも短い桁数のバーコードを読み取ると、文字は入力されずターミネータのみが出力 されます。

#### **設定例:末尾の 2 文字を非表示にした場合**

(元のコード)1234567 → (設定後のコード)12345 非表示にした文字数よりも短い桁数のバーコードを読み取ると、文字は入力されずターミネータのみが出力 されます。

#### **設定例:先頭の 2 文字と末尾の 2 文字を非表示に設定した場合**

先頭の 2 文字と末尾の 2 文字を非表示に設定することで、中央の文字のみを読むことができます。 (元のコード) 1234567 → (設定後のコード) 345 非表示にした文字数よりも短い桁数のバーコードを読み取ると、文字は入力されずターミネータのみが出力 されます。

#### **設定例:8 桁目から 5 文字非表示にしたい場合**

非表示にし始める桁の設定をおこない、次に非表示にする文字数の設定をすることで中間の指定した文字数 を非表示にすることができます。 (元のコード)1923055032002 → (設定後のコード)19230552

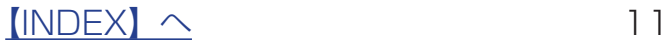

**非表示の設定(つづき)**

<span id="page-11-0"></span>先頭の指定した文字数を非表示にする

**先頭の 1 文字を非表示にする**

**先頭の 2 文字を非表示にする**

**先頭の 3 文字を非表示にする**

**先頭の 4 文字を非表示にする**

**先頭の 5 文字を非表示にする**

**先頭の非表示設定を解除する**

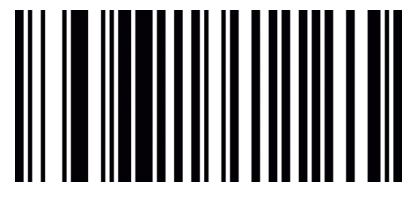

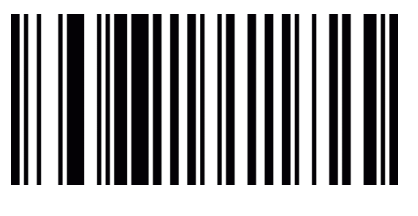

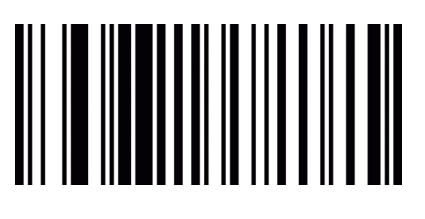

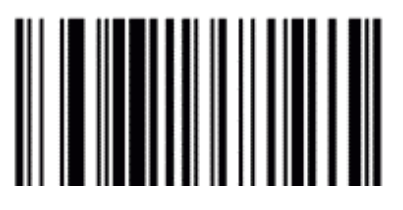

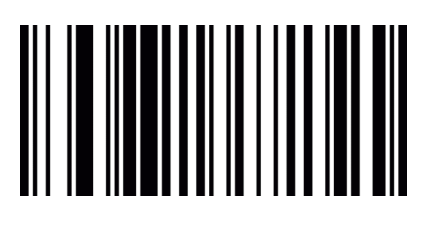

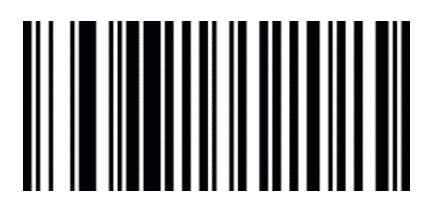

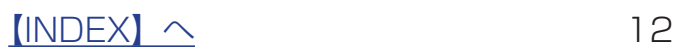

**非表示の設定(つづき)**

<span id="page-12-0"></span>末尾から指定した文字数を非表示にする

**末尾から 1 文字を非表示にする**

**末尾から 2 文字を非表示にする**

**末尾から 3 文字を非表示にする**

**末尾から 4 文字を非表示にする**

**末尾から 5 文字を非表示にする**

**末尾の非表示設定を解除する**

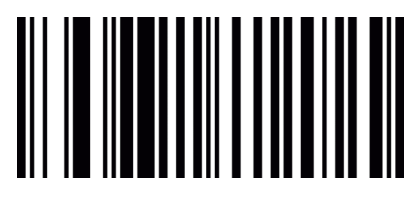

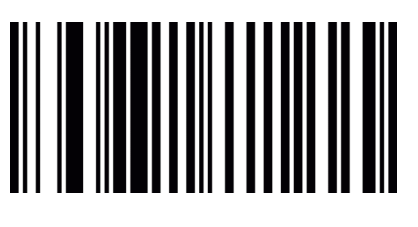

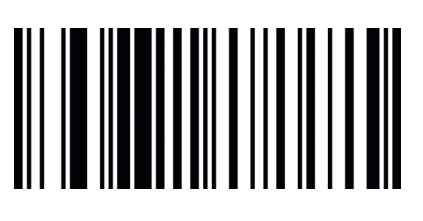

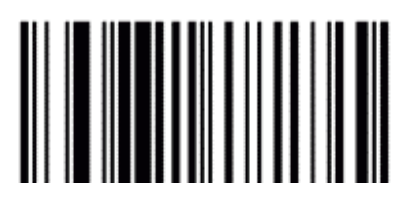

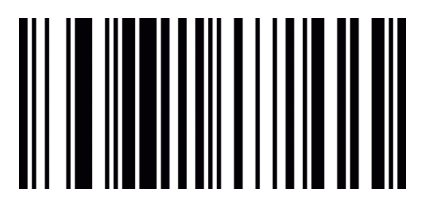

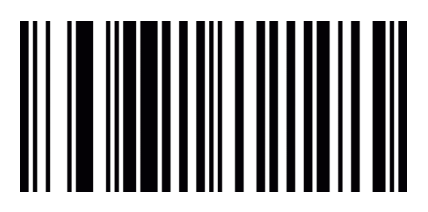

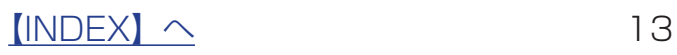

#### <span id="page-13-0"></span>中間の指定した文字数を非表示にする

[「1. 非表示にし始める桁](#page-13-1)」と[「2. 非表示にする文字数」](#page-14-0)の 2 つの設定コードを組み合わ せて設定します。

<span id="page-13-1"></span>1. 非表示にし始める桁

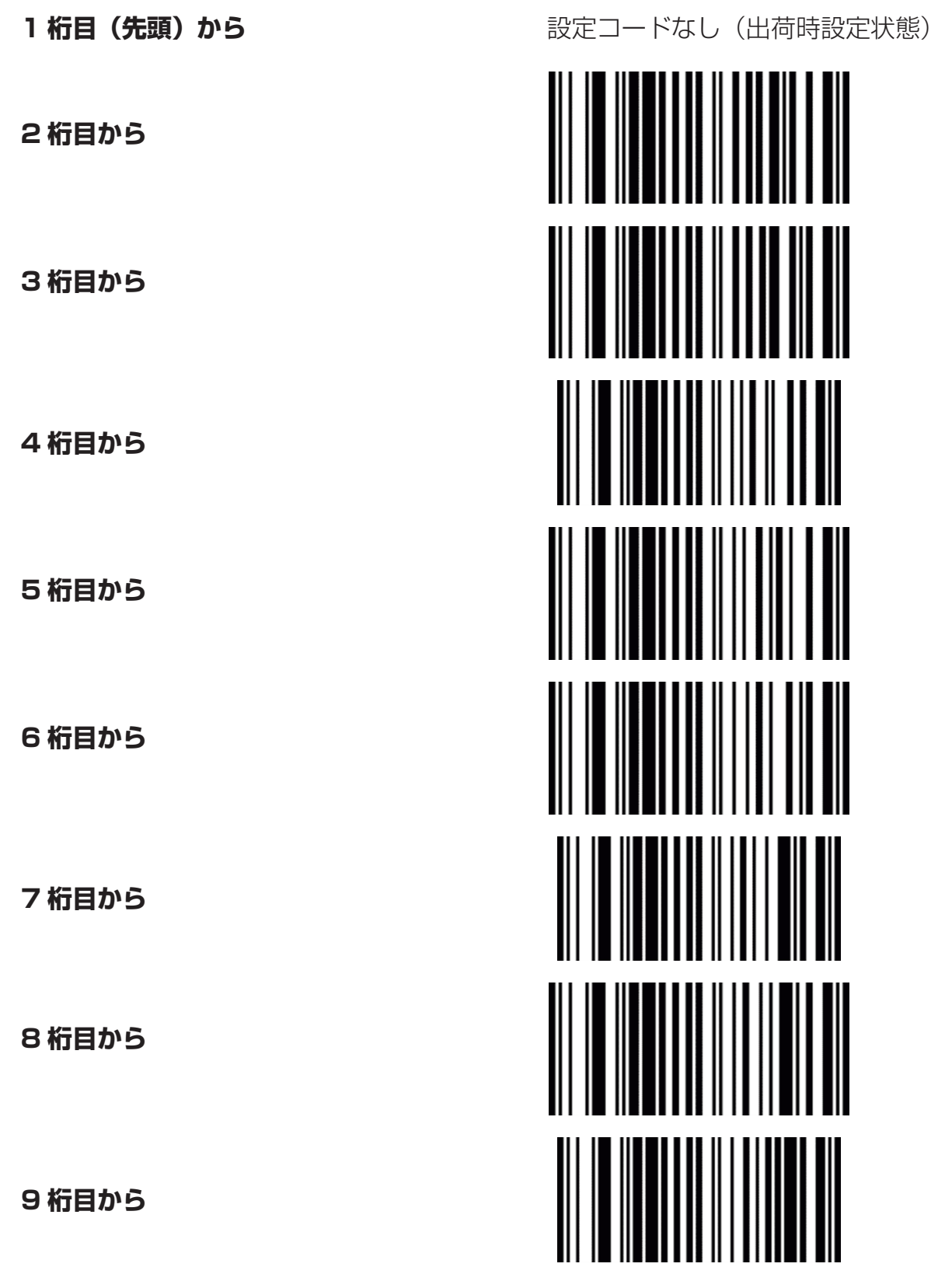

<span id="page-13-2"></span>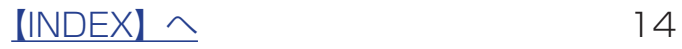

<span id="page-14-0"></span>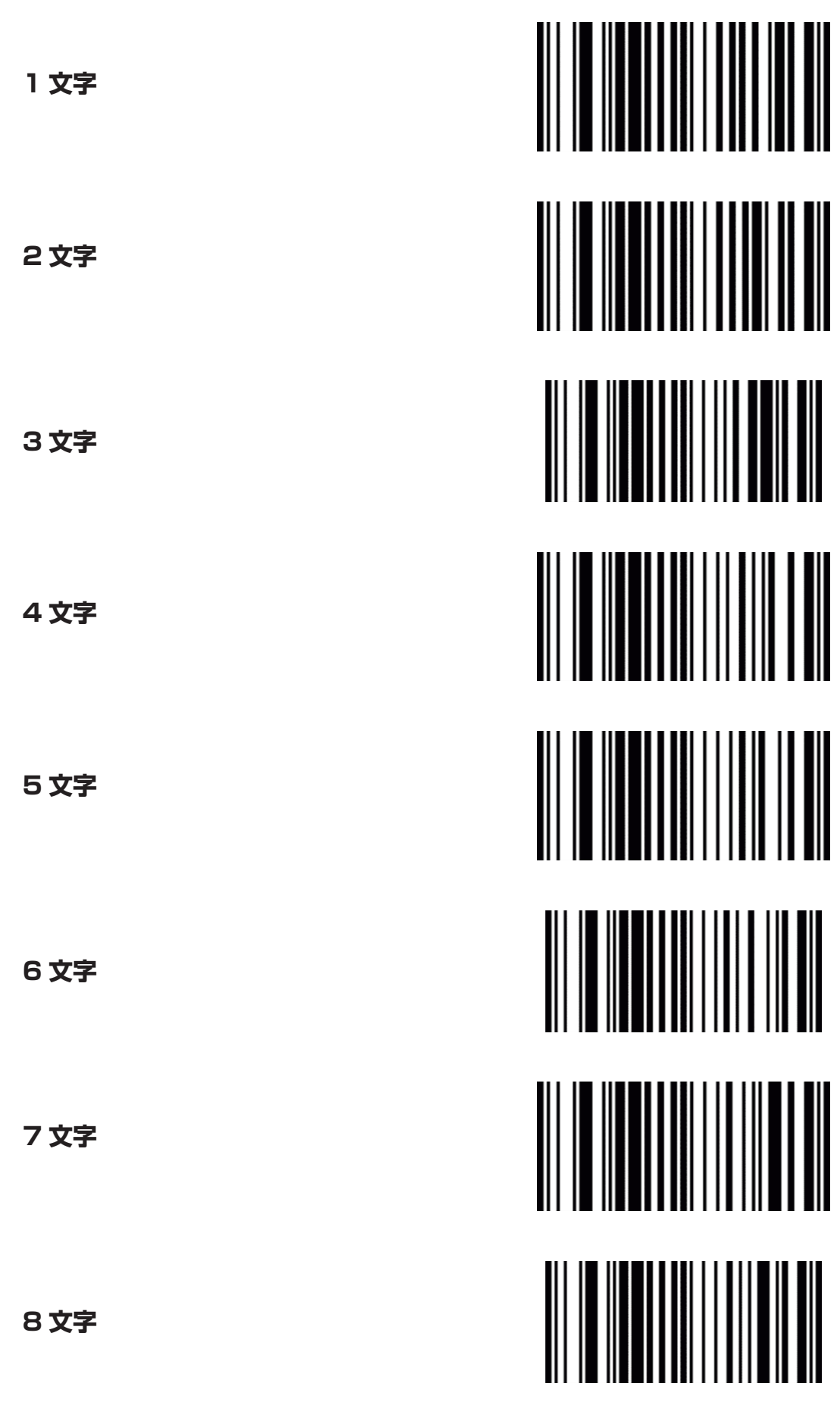

<span id="page-14-1"></span> $[INDEX]$   $\sim$  15

**非表示の設定(つづき)**

具体的な設定例

書籍 JAN コードの下段部から 税抜本体価格 を隠した形で読み取りたい場合、 下の例では [1923055032002] の "03200" を隠し非表示にして出力します。

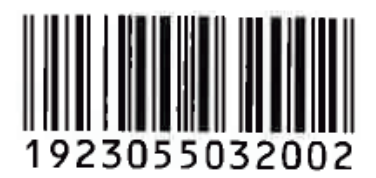

- **1** [14 ページの「8 桁目から」の](#page-13-2)バーコードを読み取る
- **2** [15 ページの「5 文字」の](#page-14-1)バーコードを読み取る

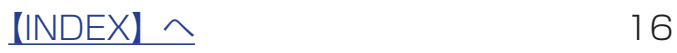

# <span id="page-16-1"></span><span id="page-16-0"></span>**バーコード ID 出力設定**

読み込んだバーコードの種類を先頭文字として出力します。

次ページ以降のバーコード毎の設定をおこなう際に、本バーコード ID を出力することで バーコードの種類を確認することができます。

[バーコードID を出力する]に設定した状態でメモ帳アプリなどを開いてバーコードを読 み込むと、読み込んだ値の先頭につく文字で判断することができます。

例)d1234567890128 の場合、Barcode type は「JAN/EAN 13」

#### **バーコード ID を出力する**

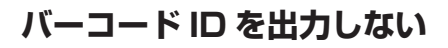

※出荷時設定

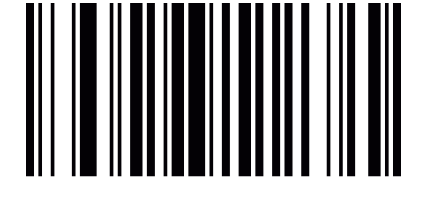

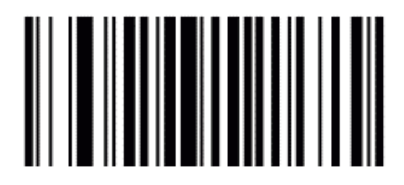

#### **バーコード別 設定値一覧表**

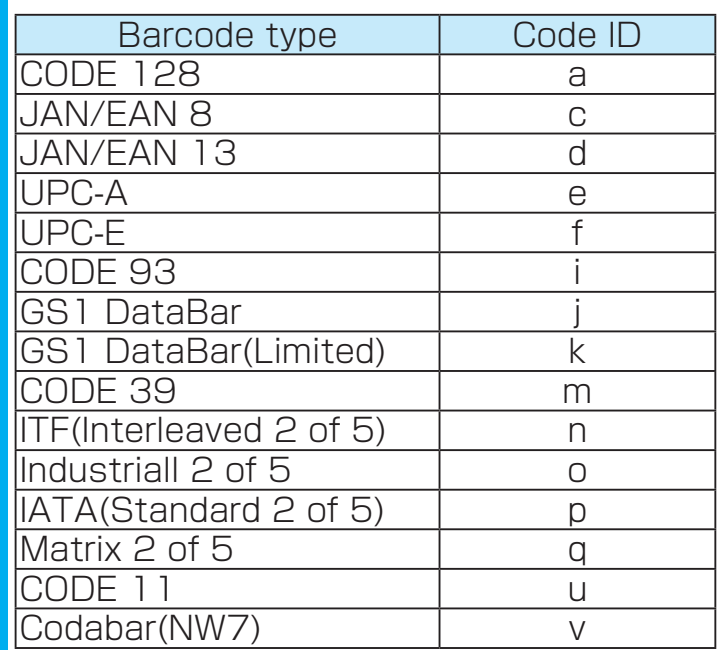

 $[INDEX]$   $\sim$  17

# <span id="page-17-0"></span>**JAN / EAN-13 の設定**

#### 読み取り設定

**JAN / EAN-13 の読み取りを許可** ※出荷時設定

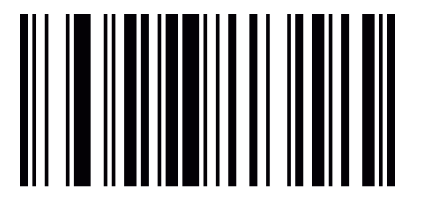

**JAN / EAN-13 の読み取りを禁止**

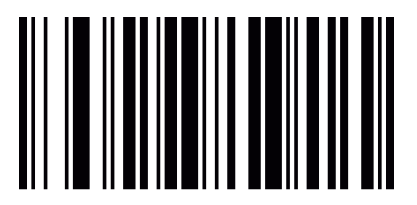

チェックディジットの設定

**チェックディジットを送信する** ※出荷時設定

**チェックディジットを送信しない**

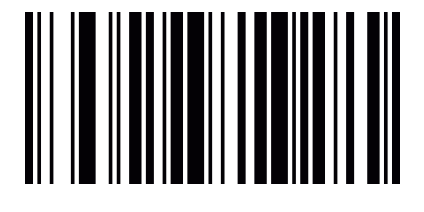

 $[INDEX]$   $\sim$  18

#### アドオンの設定

#### **アドオンについて**

アドオンとは、通常のコードに追加されたコードのことです。本製品では、2 桁と 5 桁のアドオンコード に対応しています。

※アドオンの設定は UPC、EAN、JAN すべてに共通です。設定すると UPC で設定した場合でも EAN で設定した場合でも JAN で設 - ・・・・・・・・・。<br>定した場合でも有効になります。

#### **アドオンコード有無に関わらずスキャン**

アドオンコード 2 桁・5 桁のいずれの有無に関わら ずスキャンします。アドオンがある場合はアドオンも スキャンします。

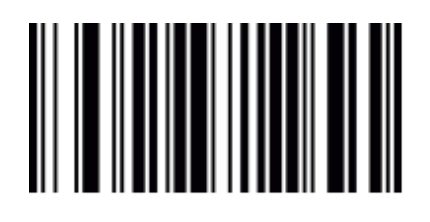

#### **アドオン無しとアドオン有り(2 桁)を スキャン**

アドオンコード 5 桁は無視します。

#### **アドオン無しとアドオン有り(5 桁)を スキャン**

アドオンコード 2 桁は無視します。

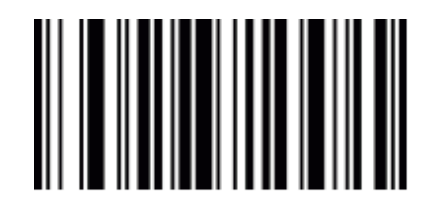

#### **アドオンコード有りのみスキャン**

アドオンコード 2桁·5桁のいずれもあるものだけ をスキャンします。 **↓** ※上から順に 2 つスキャンしてください。

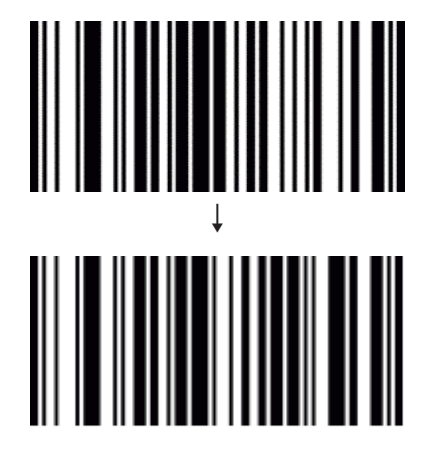

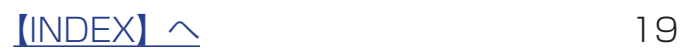

#### **アドオンコード有り(2 桁)のみスキャン**

※上から順に 2 つスキャンしてください。

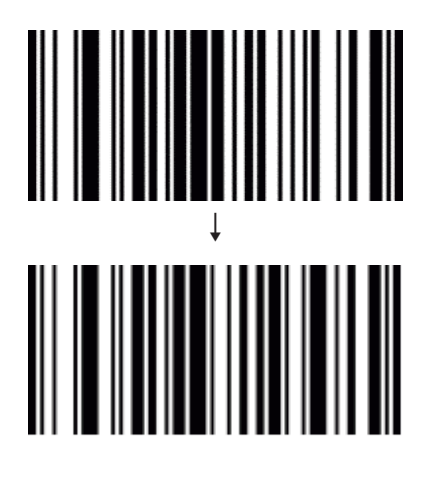

**アドオンコード有り (5桁)のみスキャン** 

※上から順に 2 つスキャンしてください。

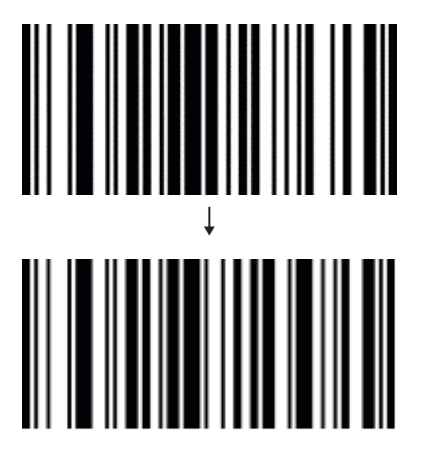

### **アドオンコード有りのみスキャンを無効 にする**

アドオンコード無しも読み込める状態になります。

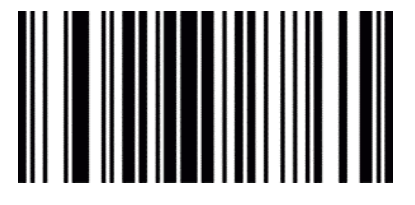

**アドオンコード有りをスキャンしない**

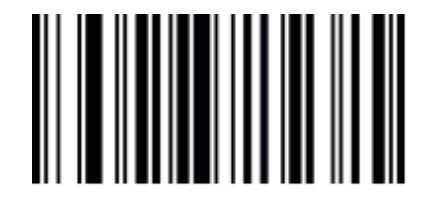

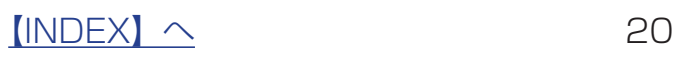

# <span id="page-20-0"></span>**JAN / EAN-8 の設定**

#### 読み取り設定

**JAN / EAN-8 の読み取りを許可** ※出荷時設定

**JAN / EAN-8 の読み取りを禁止**

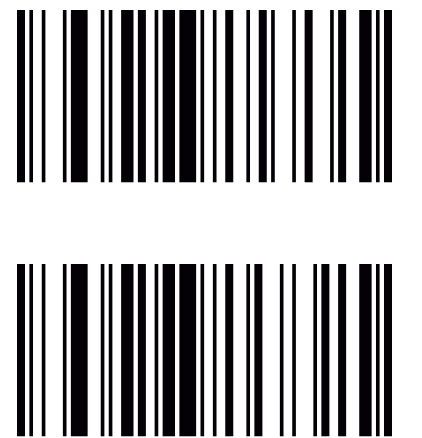

チェックディジットの設定

**チェックディジットを送信する** ※出荷時設定

**チェックディジットを送信しない**

先頭の文字の削除設定

**先頭の文字を削除する**

**先頭の文字を削除しない**

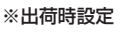

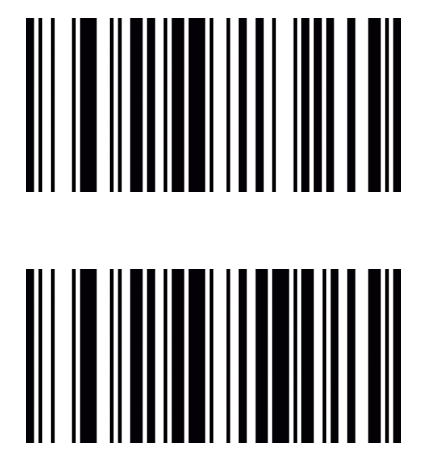

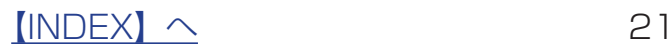

#### アドオンの設定

**アドオンについて**

アドオンとは、通常のコードに追加されたコードのことです。本製品では、2 桁と 5 桁のアドオンコード に対応しています。

※アドオンの設定は UPC、EAN、JAN すべてに共通です。設定すると UPC で設定した場合でも EAN で設定した場合でも JAN で設 - ・・・・・・・・・。<br>定した場合でも有効になります。

#### **アドオンコード有無に関わらずスキャン**

アドオンコード 2 桁・5 桁のいずれの有無に関わら ずスキャンします。アドオンがある場合はアドオンも スキャンします。

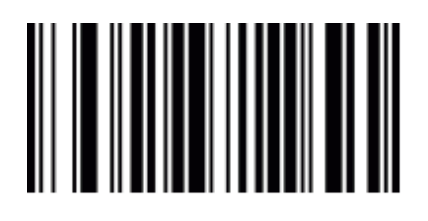

#### **アドオン無しとアドオン有り(2 桁)を スキャン**

アドオンコード 5 桁は無視します。

#### **アドオン無しとアドオン有り(2 桁)を スキャン**

アドオンコード 2 桁は無視します。

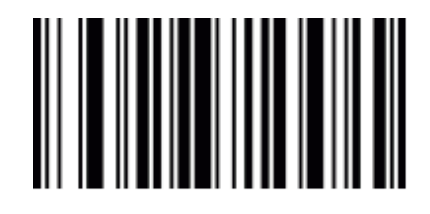

#### **アドオンコード有りのみスキャン**

アドオンコード 2桁·5桁のいずれもあるものだけ をスキャンします。 **↓** ※上から順に 2 つスキャンしてください。

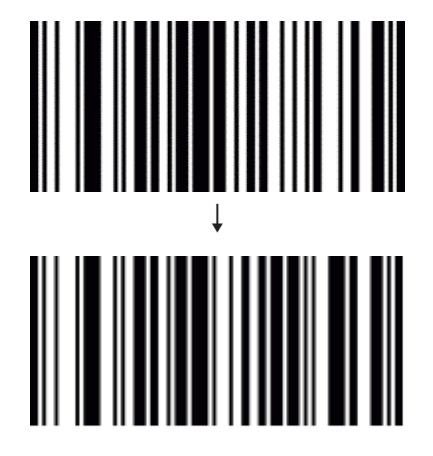

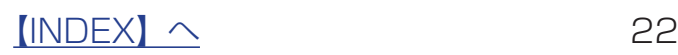

#### **アドオンコード有り(2 桁)のみスキャン**

※上から順に 2 つスキャンしてください。

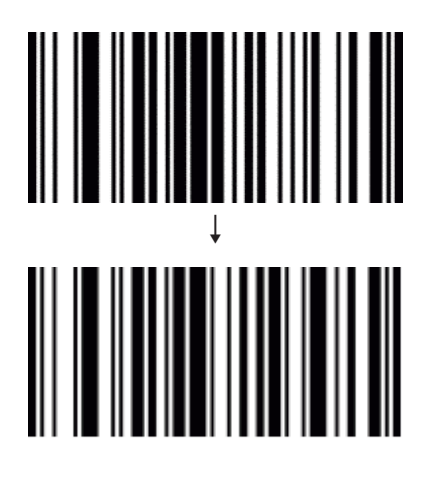

**アドオンコード有り (5桁)のみスキャン** 

※上から順に 2 つスキャンしてください。

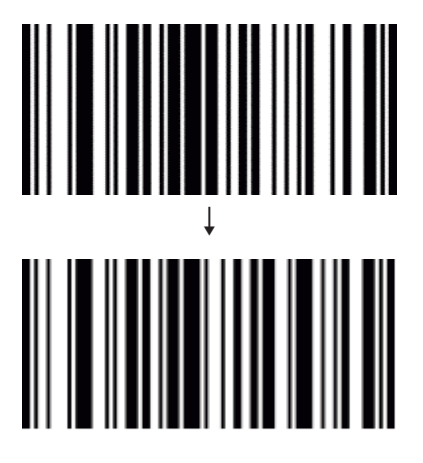

### **アドオンコード有りのみスキャンを無効 にする**

アドオンコード無しも読み込める状態になります。

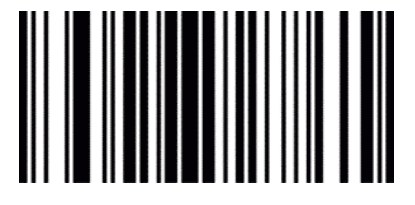

**アドオンコード有りをスキャンしない**

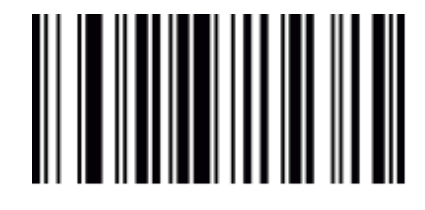

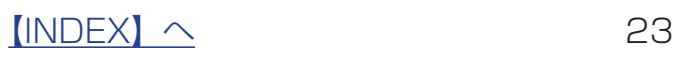

# <span id="page-23-0"></span>**UPC-A の設定**

読み取り設定

**UPC-A の読み取りを禁止 チェックディジットを送信しない** チェックディジットの設定 **UPC-A の読み取りを許可** ※出荷時設定 **チェックディジットを送信する** ※出荷時設定 EAN-13 変換設定 **EAN-13 に変換する**

**EAN-13 に変換しない** ※出荷時設定

先頭の文字の削除設定

**先頭の文字を削除する**

**先頭の文字を削除しない**

※出荷時設定

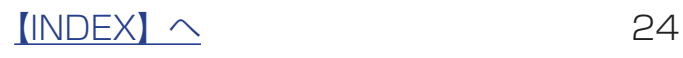

#### アドオンの設定

#### **アドオンについて**

アドオンとは、通常のコードに追加されたコードのことです。本製品では、2 桁と 5 桁のアドオンコード に対応しています。

※アドオンの設定は UPC、EAN、JAN すべてに共通です。設定すると UPC で設定した場合でも EAN で設定した場合でも JAN で設 - ・・・・・・・・・。<br>定した場合でも有効になります。

#### **アドオンコード有無に関わらずスキャン**

アドオンコード 2 桁・5 桁のいずれの有無に関わら ずスキャンします。アドオンがある場合はアドオンも スキャンします。

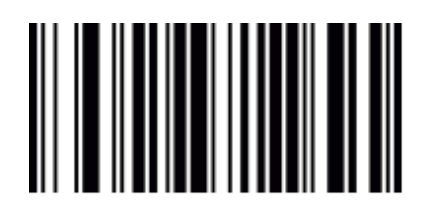

#### **アドオン無しとアドオン有り(2 桁)を スキャン**

アドオンコード 5 桁は無視します。

#### **アドオン無しとアドオン有り(2 桁)を スキャン**

アドオンコード 2 桁は無視します。

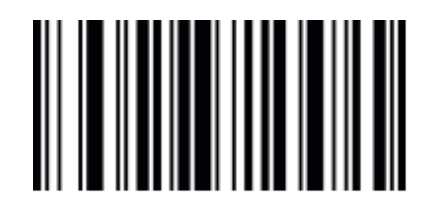

#### **アドオンコード有りのみスキャン**

アドオンコード 2桁·5桁のいずれもあるものだけ をスキャンします。 **↓** ※上から順に 2 つスキャンしてください。

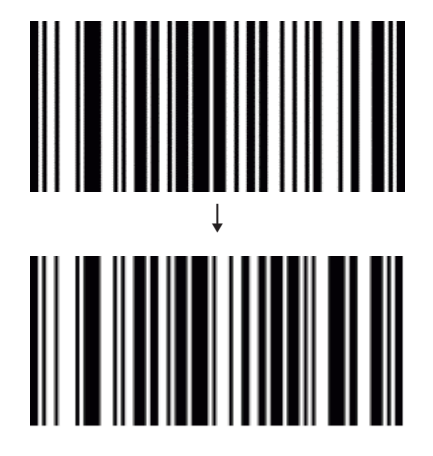

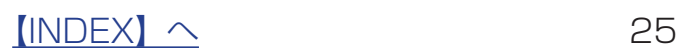

#### **アドオンコード有り(2 桁)のみスキャン**

※上から順に 2 つスキャンしてください。

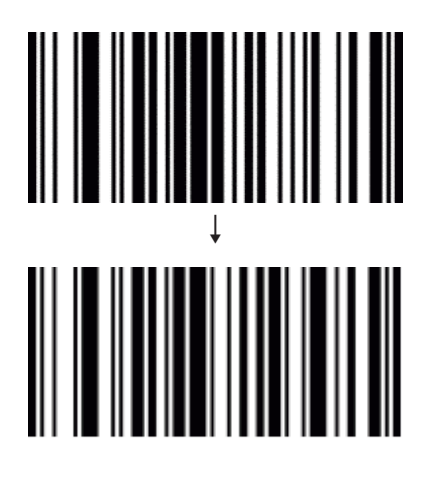

**アドオンコード有り (5桁)のみスキャン** 

※上から順に 2 つスキャンしてください。

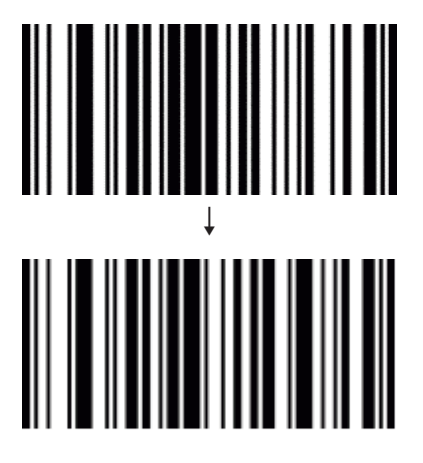

### **アドオンコード有りのみスキャンを無効 にする**

アドオンコード無しも読み込める状態になります。

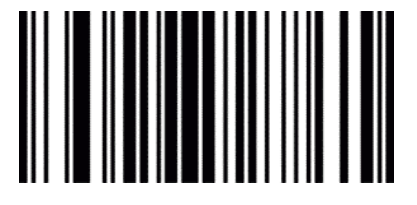

**アドオンコード有りをスキャンしない**

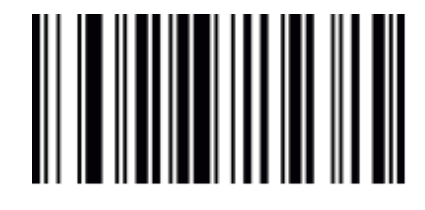

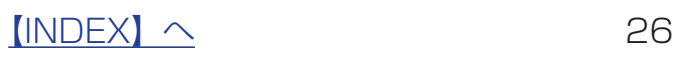

# <span id="page-26-0"></span>**UPC-E の設定**

読み取り設定

**UPC-E の読み取りを許可** ※出荷時設定

**UPC-E の読み取りを禁止**

チェックディジットの設定

**チェックディジットを送信する** ※出荷時設定

**チェックディジットを送信しない**

UPC-A 変換設定

**UPC-A に変換する**

**UPC-A に変換しない** ※出荷時設定

先頭の文字の削除設定

**先頭の文字を削除する**

**先頭の文字を削除しない**

※出荷時設定

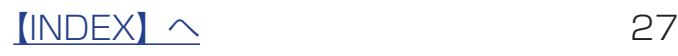

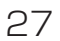

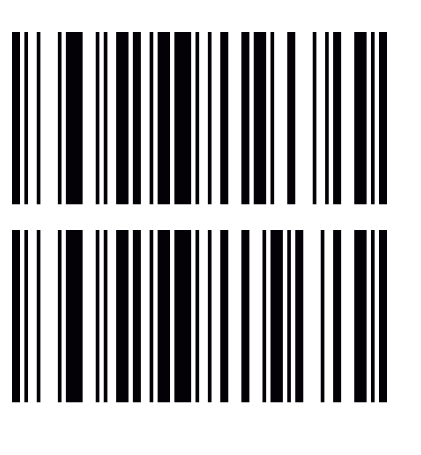

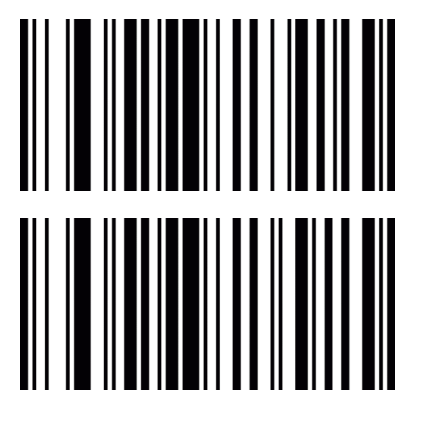

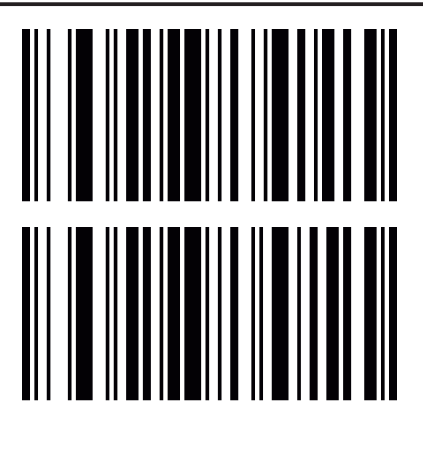

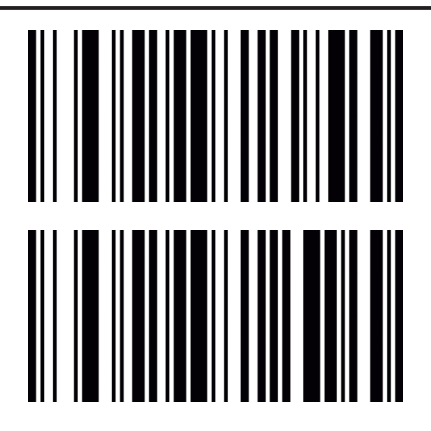

#### アドオンの設定

#### **アドオンについて**

アドオンとは、通常のコードに追加されたコードのことです。本製品では、2 桁と 5 桁のアドオンコード に対応しています。

※アドオンの設定は UPC、EAN、JAN すべてに共通です。設定すると UPC で設定した場合でも EAN で設定した場合でも JAN で設 - ・・・・・・・・・。<br>定した場合でも有効になります。

#### **アドオンコード有無に関わらずスキャン**

アドオンコード 2 桁・5 桁のいずれの有無に関わら ずスキャンします。アドオンがある場合はアドオンも スキャンします。

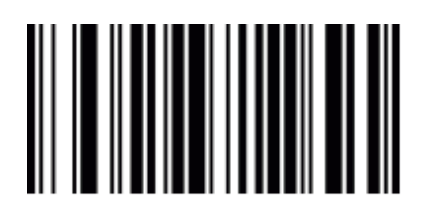

#### **アドオン無しとアドオン有り(2 桁)を スキャン**

アドオンコード 5 桁は無視します。

#### **アドオン無しとアドオン有り(2 桁)を スキャン**

アドオンコード 2 桁は無視します。

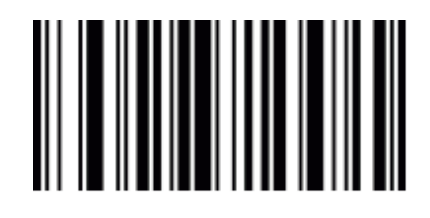

#### **アドオンコード有りのみスキャン**

アドオンコード 2桁·5桁のいずれもあるものだけ をスキャンします。 **↓** ※上から順に 2 つスキャンしてください。

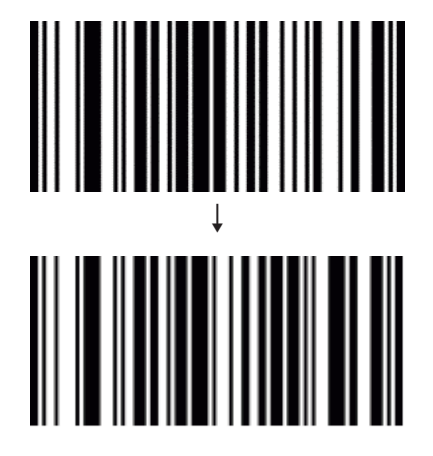

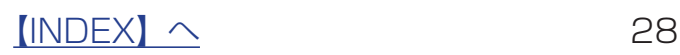

#### **アドオンコード有り(2 桁)のみスキャン**

※上から順に 2 つスキャンしてください。

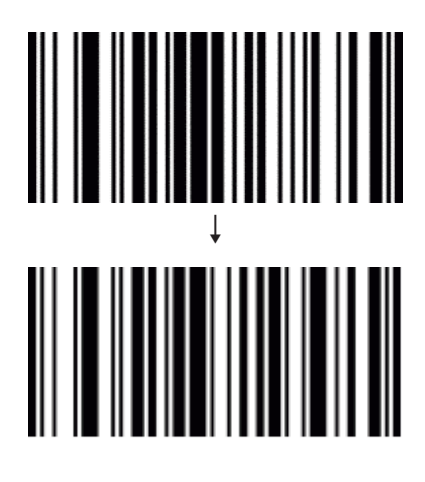

**アドオンコード有り (5桁)のみスキャン** 

※上から順に 2 つスキャンしてください。

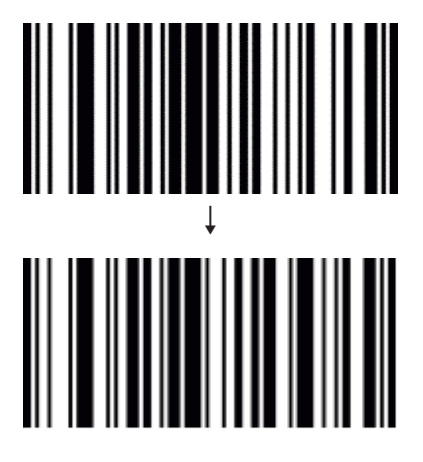

### **アドオンコード有りのみスキャンを無効 にする**

アドオンコード無しも読み込める状態になります。

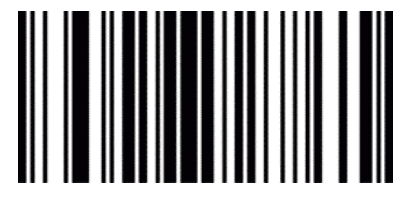

**アドオンコード有りをスキャンしない**

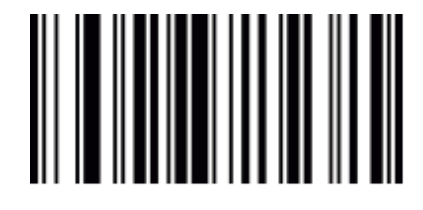

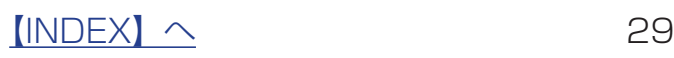

# <span id="page-29-0"></span>**GS1 DataBar (RSS) の設定**

#### RSS-14 読み取り設定

**RSS-14 の読み取りを許可** ※出荷時設定

**RSS-14 の読み取りを禁止**

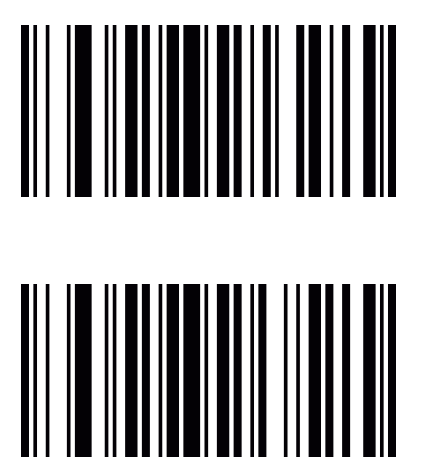

RSS-14 LIMITED 読み取り設定

**RSS-14 LIMITED の読み取りを許可** ※出荷時設定

**RSS-14 LIMITED の読み取りを禁止**

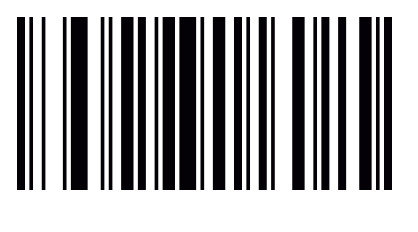

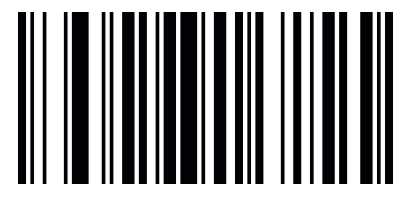

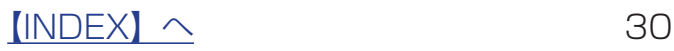

<span id="page-30-0"></span>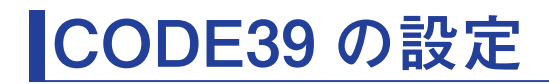

CODE39 読み取り設定

**CODE39 の読み取りを許可**

※出荷時設定

**CODE39 の読み取りを禁止**

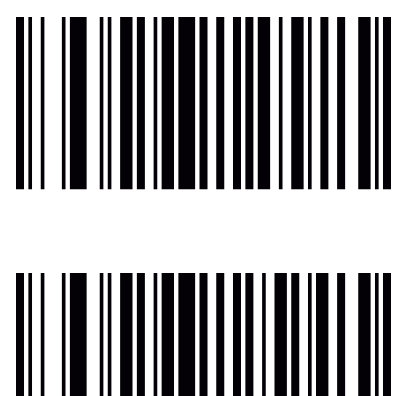

フル ASCII 変換設定

**フル ASCII に変換する** 

**フル ASCII に変換しない** ※出荷時設定

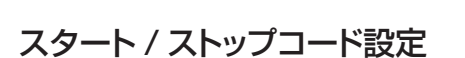

**スタート / ストップコードを送信する** 

**スタート / ストップコードを送信しない** ※出荷時設定

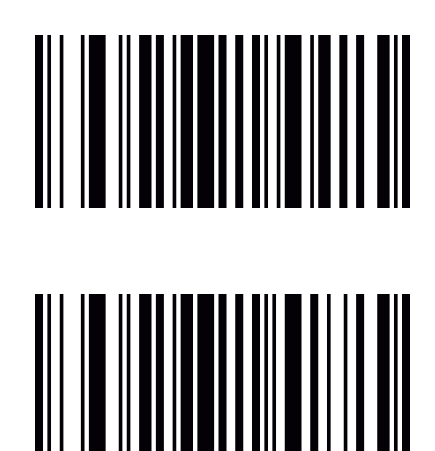

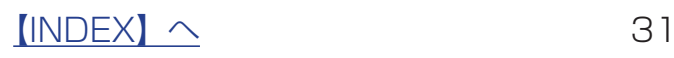

チェックディジット設定

**チェックディジットを送信する** ※出荷時設定

**チェックディジットを送信しない**

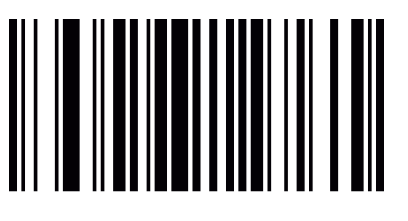

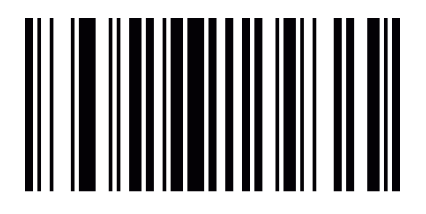

チェックディジットの検証

**チェックディジットを有効にする (MOD43)**

**チェックディジットを無効にする (MOD43)** ※出荷時設定

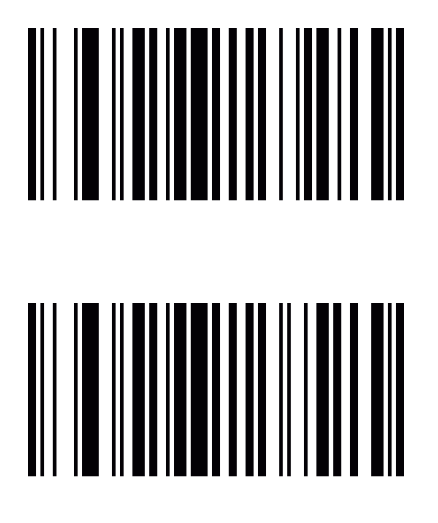

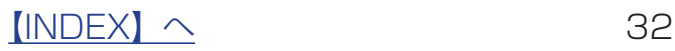

#### **■CODE39 の設定(つづき)**

#### 最小読み取り桁数設定

バーコード形式:Code128 [^30032XX] で作成してください。

※ XX は任意の最小桁数を表した 16 進数 ※設定できる範囲は 1 ~ 15 になります。

※"^3"は Code128 のファンクションキャラクタ"FNC3"を表しています。適宜バーコード作成ソフトの仕様に合わせて設定を変更してください。

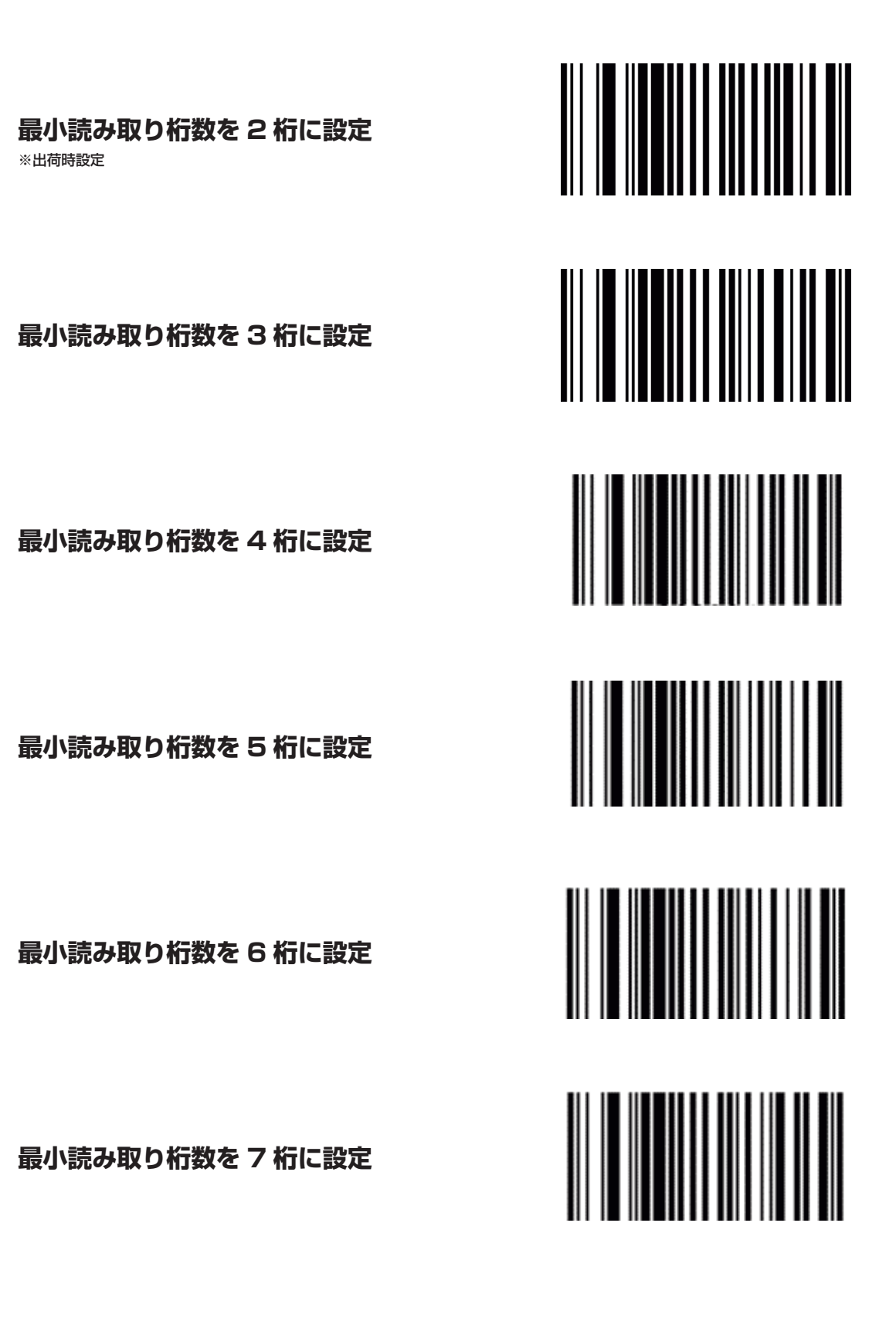

 $[INDEX]$   $\sim$  33

<span id="page-33-0"></span>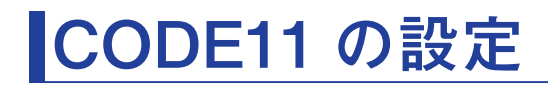

CODE11 読み取り設定

**CODE11 の読み取りを許可**

※出荷時設定

**CODE11 の読み取りを禁止**

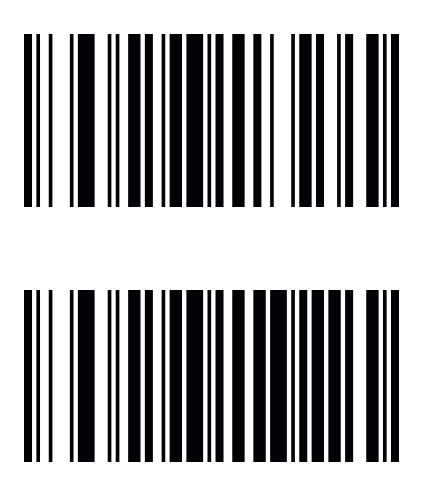

#### 最小読み取り桁数設定

バーコード形式:Code128 [^30128XX] で作成してください。

※ XX は任意の最小桁数を表した 16 進数

※設定できる範囲は 1 ~ 15 になります。

※ "^3" は Code128 のファンクションキャラクタ "FNC3" を表しています。適宜バーコード作成ソフトの仕様に合わせて設定を変更してください。

**最小読み取り桁数を 3 桁に設定** ※出荷時設定 **最小読み取り桁数を 4 桁に設定 最小読み取り桁数を 5 桁に設定 最小読み取り桁数を 6 桁に設定 最小読み取り桁数を 7 桁に設定**

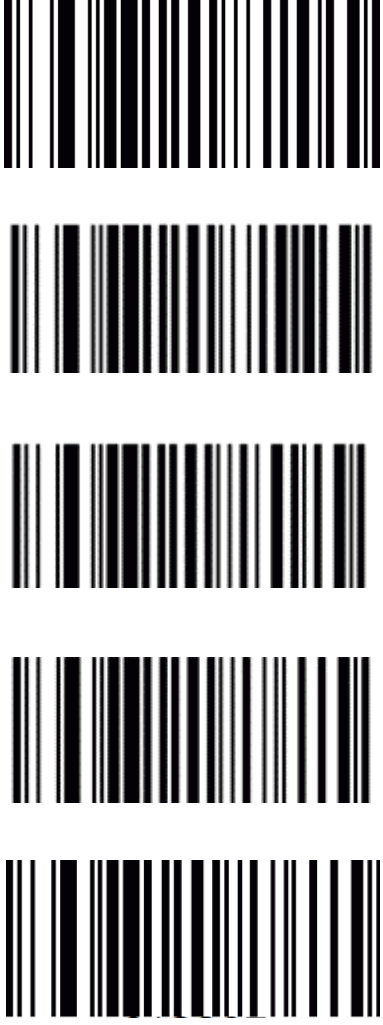

<span id="page-34-0"></span>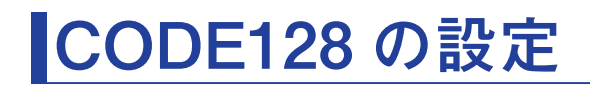

CODE128 読み取り設定

**CODE128 の読み取りを許可** ※出荷時設定

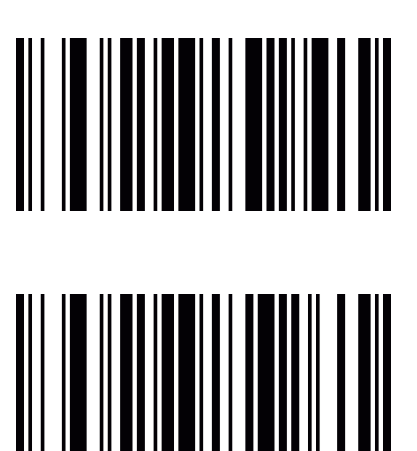

**CODE128 の読み取りを禁止**

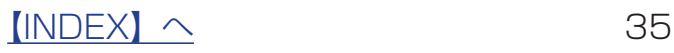

<span id="page-35-0"></span>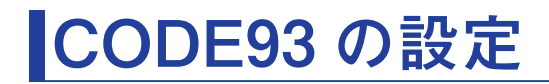

CODE93 読み取り設定

**CODE93 の読み取りを許可**

※出荷時設定

**CODE93 の読み取りを禁止**

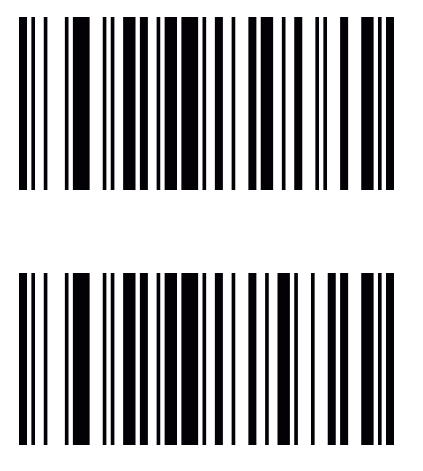

チェックディジット設定

**チェックディジットを送信する**

**チェックディジットを送信しない** ※出荷時設定

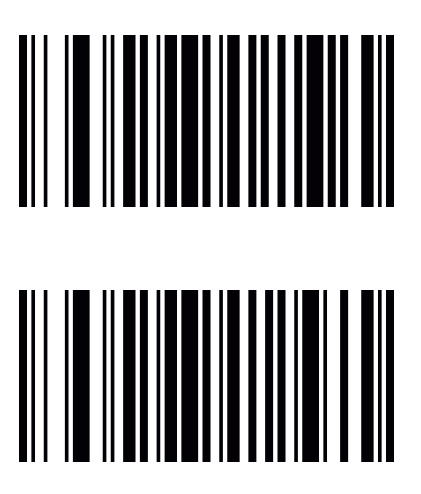

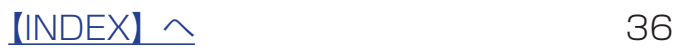

# <span id="page-36-0"></span>**Codabar (NW7) の設定**

Codabar 読み取り設定

**Codabar の読み取りを許可** ※出荷時設定

**Codabar の読み取りを禁止**

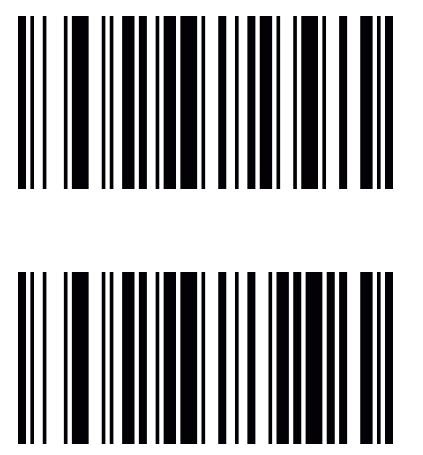

スタート / ストップコード設定

**スタート / ストップコードを送信する** 

**スタート / ストップコードを送信しない** ※出荷時設定

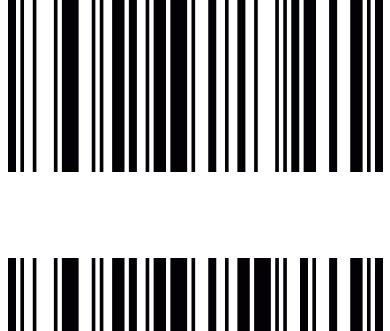

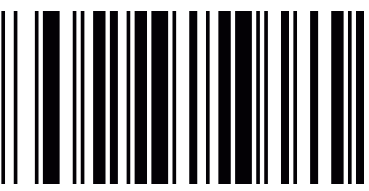

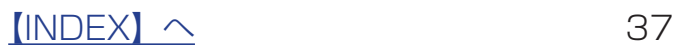

# <span id="page-37-0"></span>**ITF (Interleaved 2 of 5) の設定**

ITF 読み取り設定

**ITF の読み取りを許可** ※出荷時設定

**ITF の読み取りを禁止**

チェックディジット設定

**チェックディジットを送信する** ※出荷時設定

**チェックディジットを送信しない**

チェックディジットの検証

**チェックディジットを有効にする** ※出荷時設定

**チェックディジットを無効にする**

 $[INDEX]$   $\sim$  38

#### 最小読み取り桁数設定

バーコード形式:Code128 [^30097XX] で作成してください。

※ XX は任意の最小桁数を表した 16 進数 ※設定できる範囲は 1 ~ 15 になります。

※"^3"は Code128 のファンクションキャラクタ"FNC3"を表しています。適宜バーコード作成ソフトの仕様に合わせて設定を変更してください。

#### **最小読み取り桁数を 4 桁に設定**

※出荷時設定

#### **最小読み取り桁数を 5 桁に設定**

**最小読み取り桁数を 6 桁に設定**

**最小読み取り桁数を 7 桁に設定**

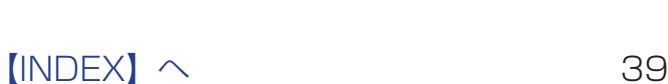

# <span id="page-39-0"></span>**IATA(Standard 2 of 5)**

#### IATA 読み取り設定

**IATA の読み取りを許可** ※出荷時設定

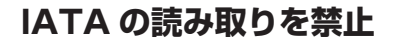

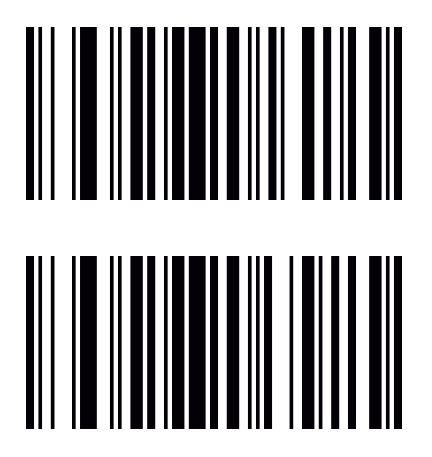

#### 最小読み取り桁数設定

バーコード形式:Code128 [^30189XX] で作成してください。

※ XX は任意の最小桁数を表した 16 進数 ※設定できる範囲は 1~15 になります。

※ "^3"は Code128 のファンクションキャラクタ "FNC3"を表しています。適宜バーコード作成ソフトの仕様に合わせて設定を変更してください。

**最小読み取り桁数を 4 桁に設定**

**最小読み取り桁数を 5 桁に設定**

**最小読み取り桁数を 6 桁に設定**

※出荷時設定 **最小読み取り桁数を 7 桁に設定**

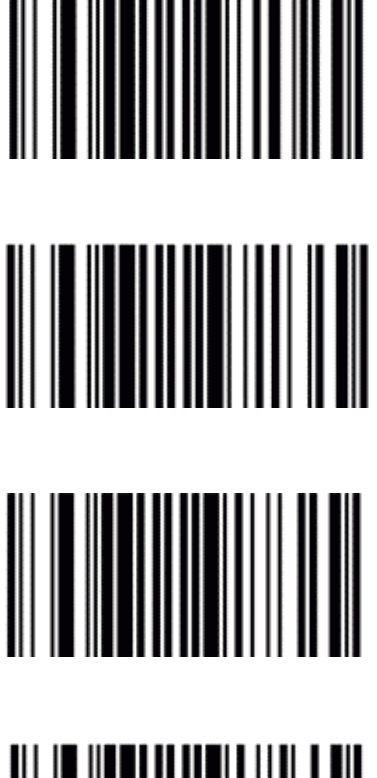

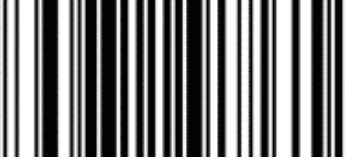

 $[INDEX]$   $\sim$  40

# <span id="page-40-0"></span>**Industial 2 of 5**

Industial 読み取り設定

**Industial の読み取りを許可** ※出荷時設定

**Industial の読み取りを禁止**

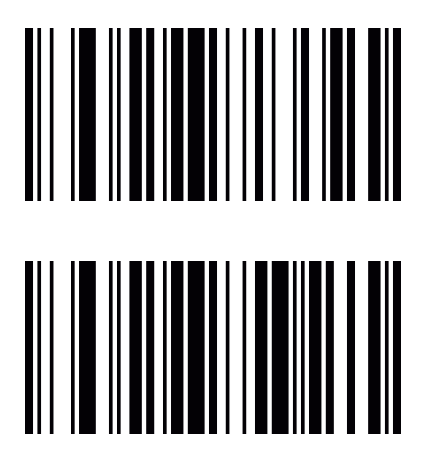

#### 最小読み取り桁数設定

バーコード形式:Code128 [^30107XX] で作成してください

※ XX は任意の最小桁数を表した 16 進数

※設定できる範囲は 1 ~ 15 になります。

※"^3"は Code128 のファンクションキャラクタ"FNC3"を表しています。適宜バーコード作成ソフトの仕様に合わせて設定を変更してください。

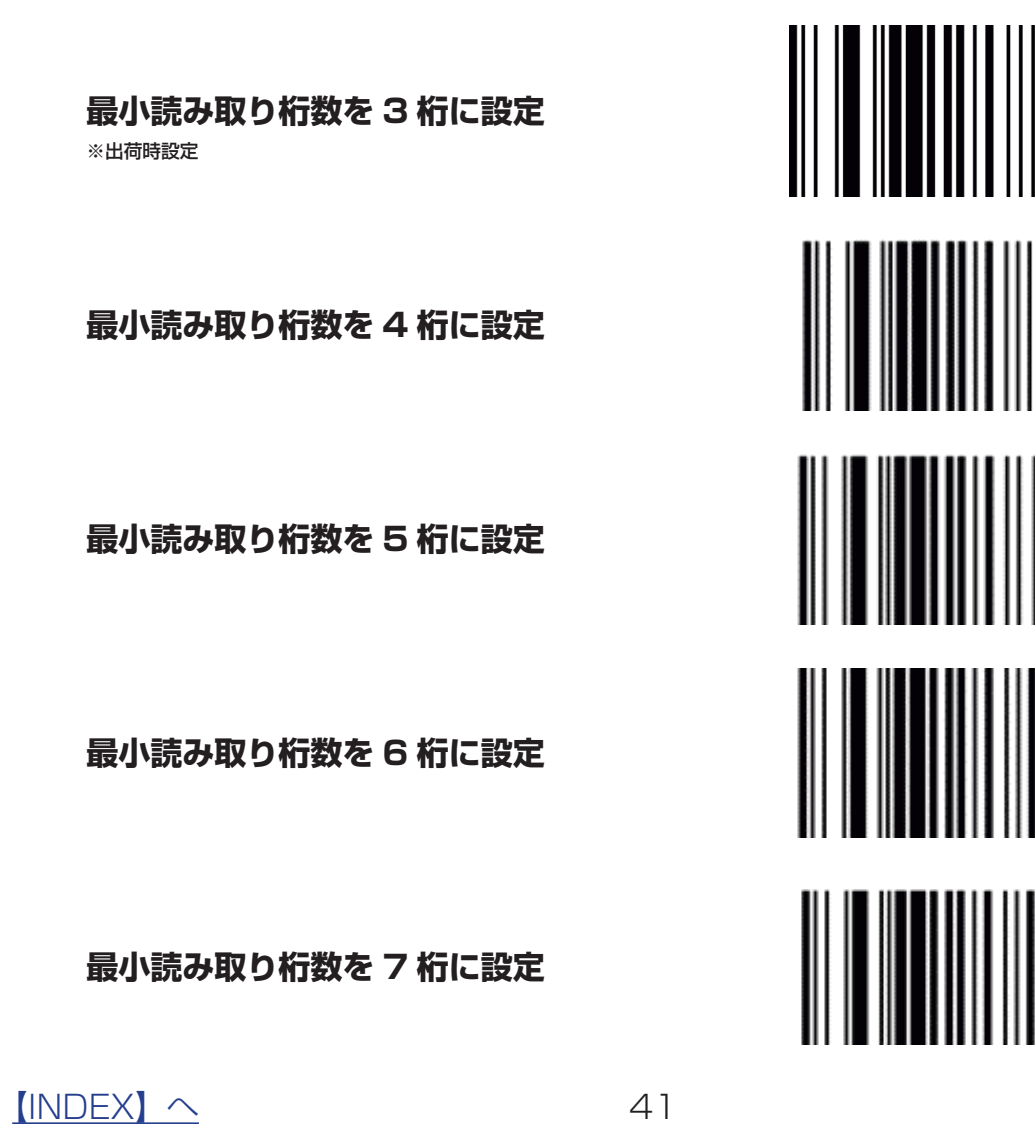

# <span id="page-41-0"></span>**Matrix 2 of 5**

Matrix 読み取り設定

**Matrix の読み取りを許可** ※出荷時設定

**Matrix の読み取りを禁止**

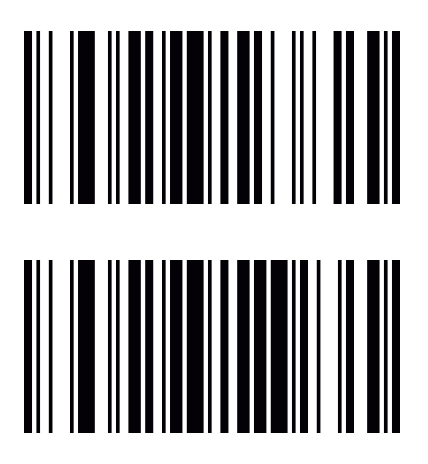

#### 最小読み取り桁数設定

バーコード形式:Code128 [^30148XX] で作成してください。

※ XX は任意の最小桁数を表した 16 進数 ※設定できる範囲は 1~15 になります。

※ "^3"は Code128 のファンクションキャラクタ "FNC3"を表しています。適宜バーコード作成ソフトの仕様に合わせて設定を変更してください。

**最小読み取り桁数を 3 桁に設定** ※出荷時設定

**最小読み取り桁数を 4 桁に設定**

**最小読み取り桁数を 5 桁に設定**

**最小読み取り桁数を 6 桁に設定**

**最小読み取り桁数を 7 桁に設定**

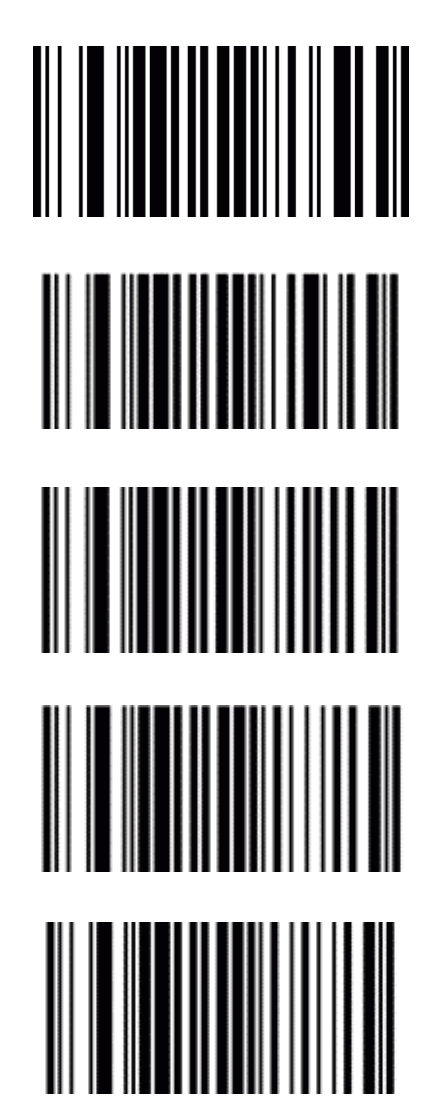

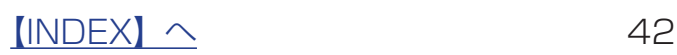

# <span id="page-42-1"></span><span id="page-42-0"></span>**設定コード表**

16 進コード表

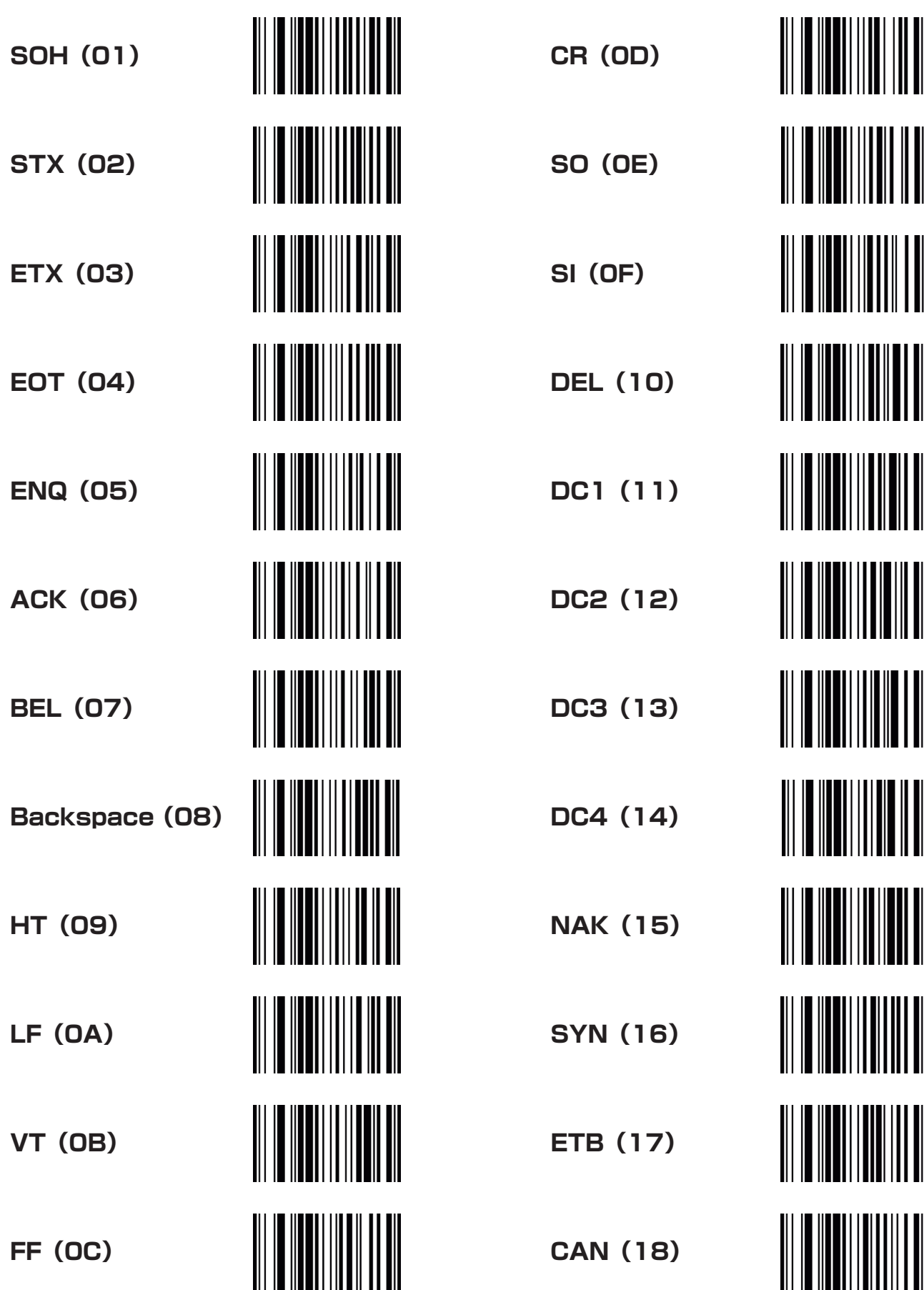

 $[INDEX]$   $\sim$  43

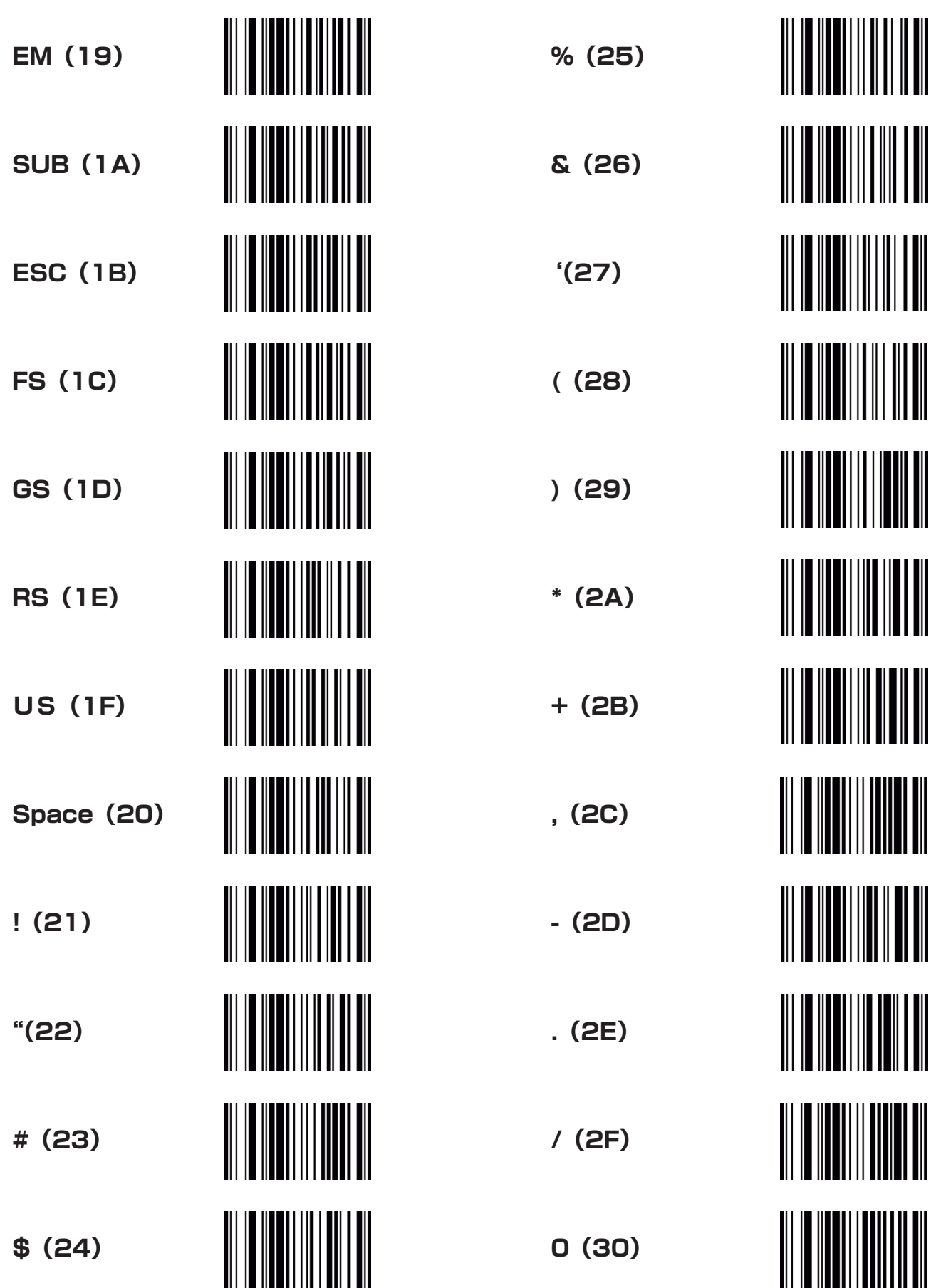

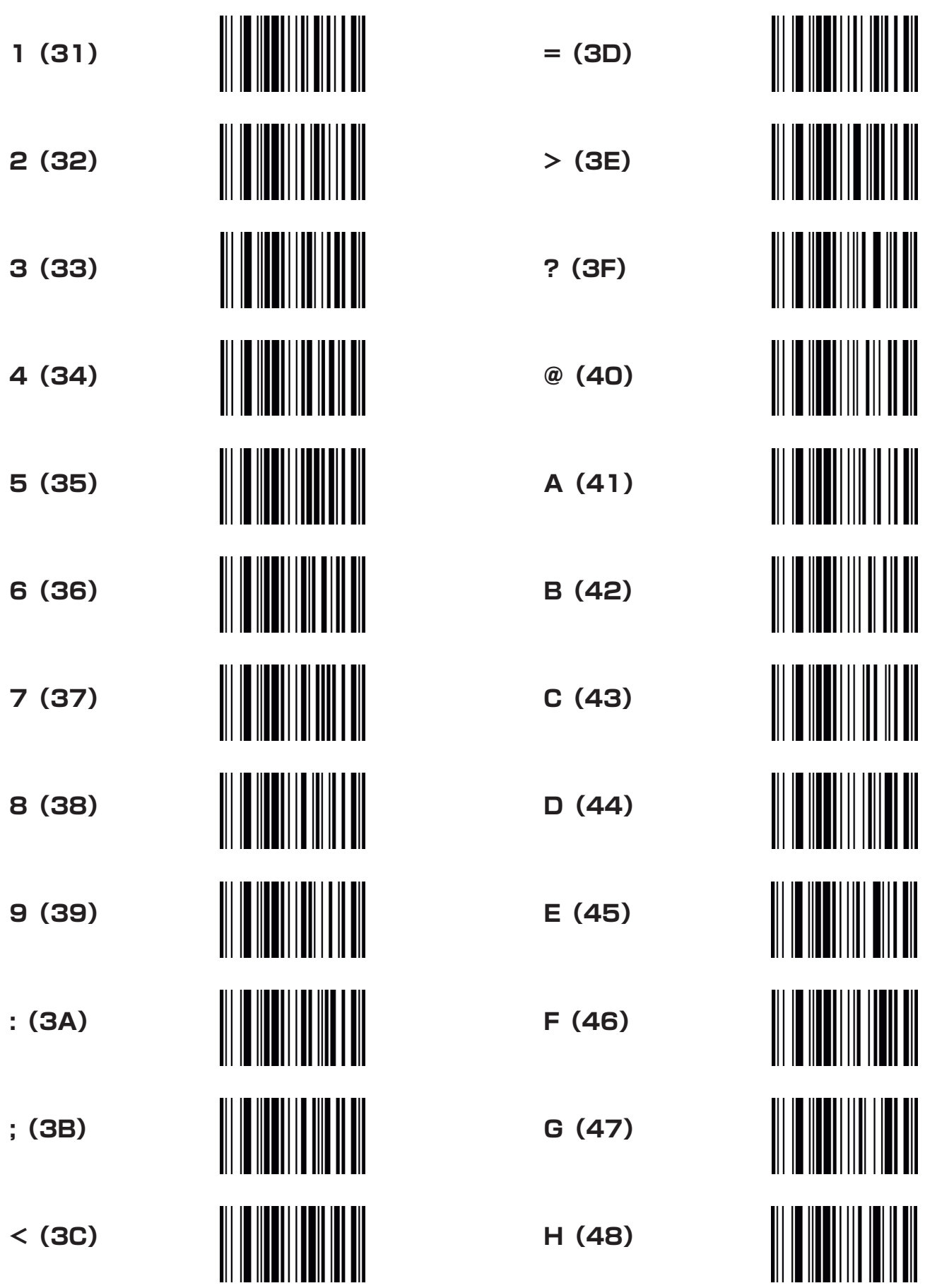

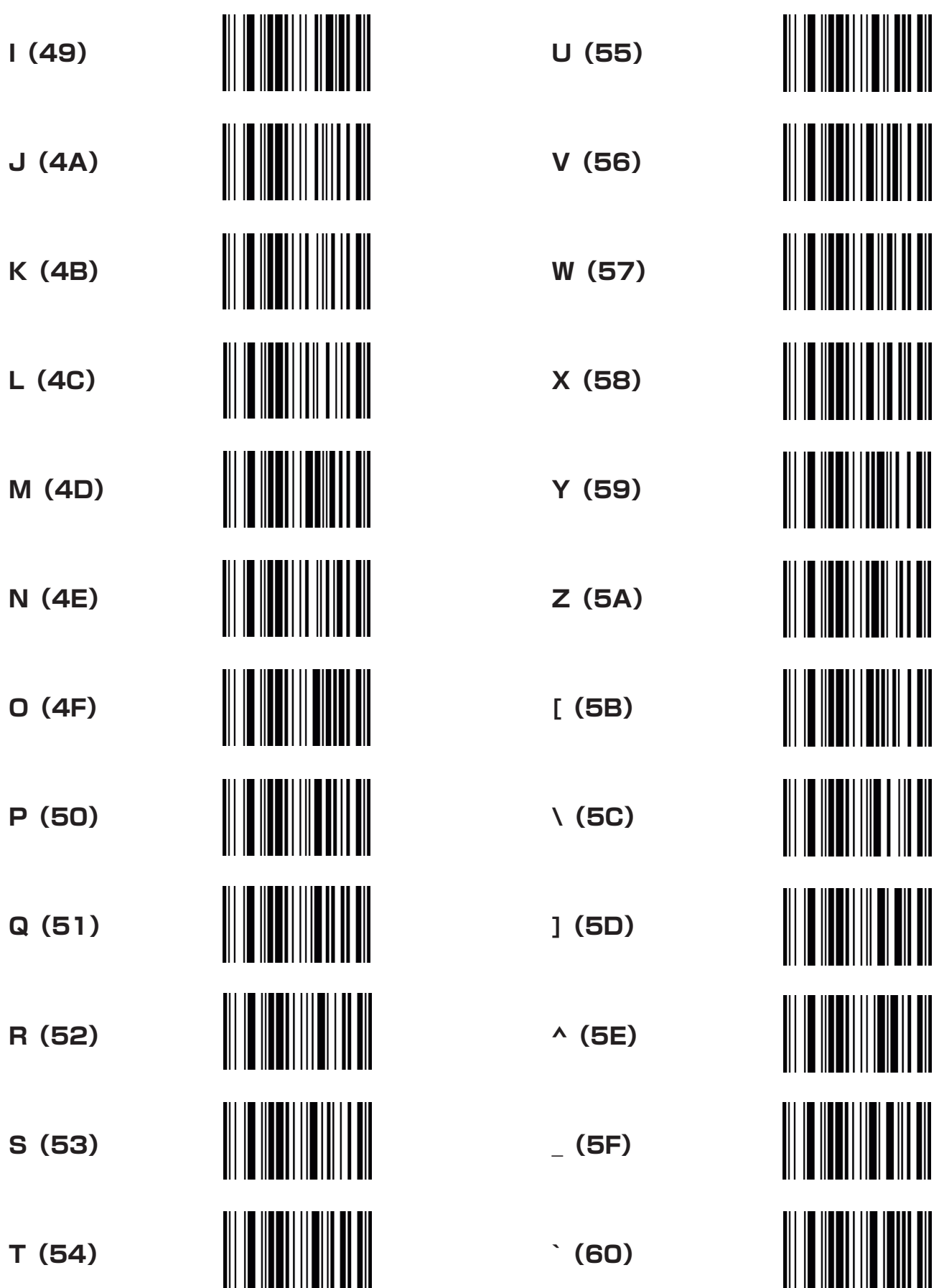

 $INDEX  $\sim$  46$ </u>

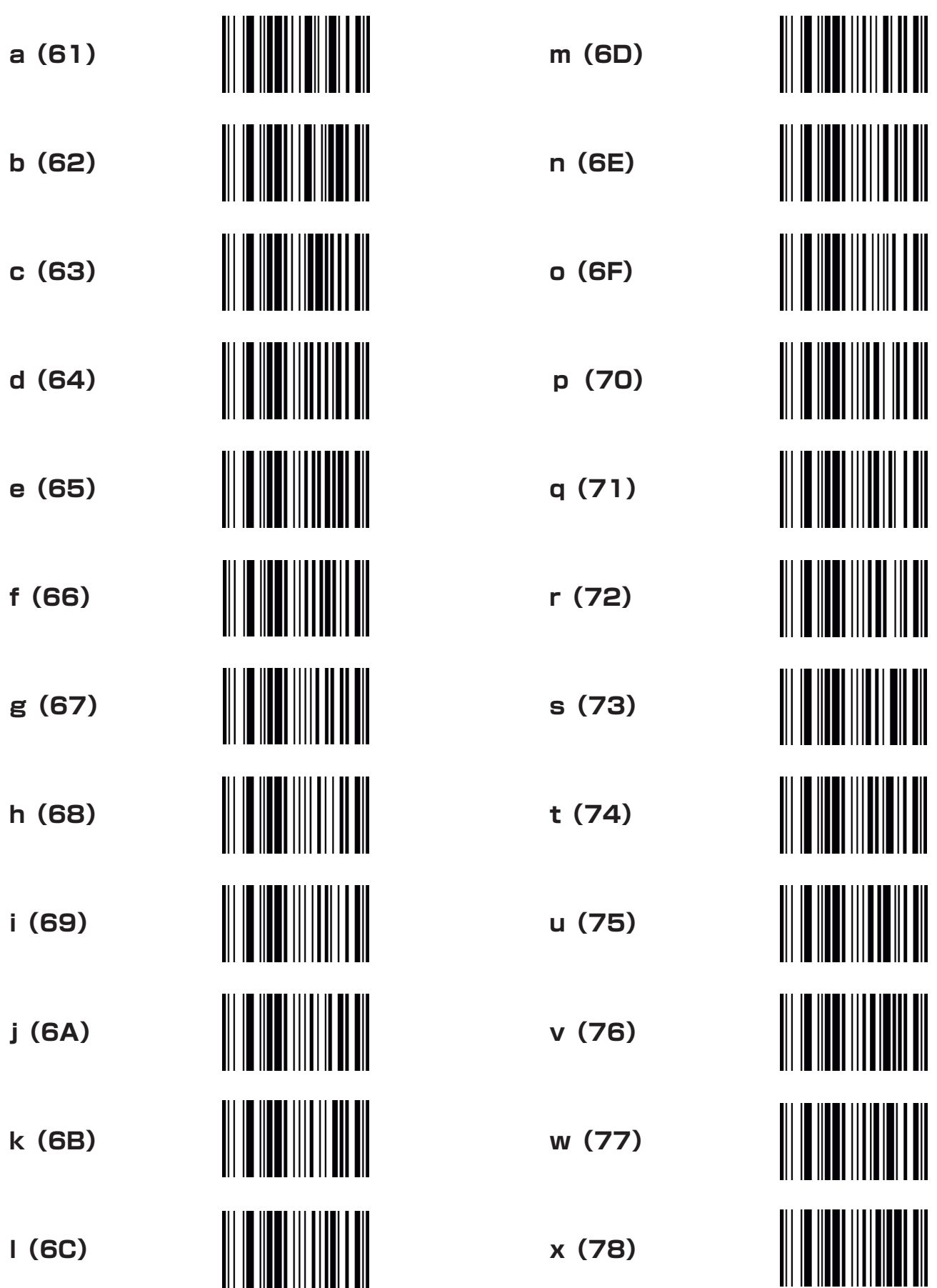

 $[INDEX]$   $\sim$  47

![](_page_47_Picture_92.jpeg)

![](_page_48_Picture_25.jpeg)

![](_page_48_Picture_2.jpeg)